Inhalt

## **SINUMERIK 840D/840Di/810D**

## **Inbetriebnahme HMI**

# **Inbetriebnahme TCU (IM5)**

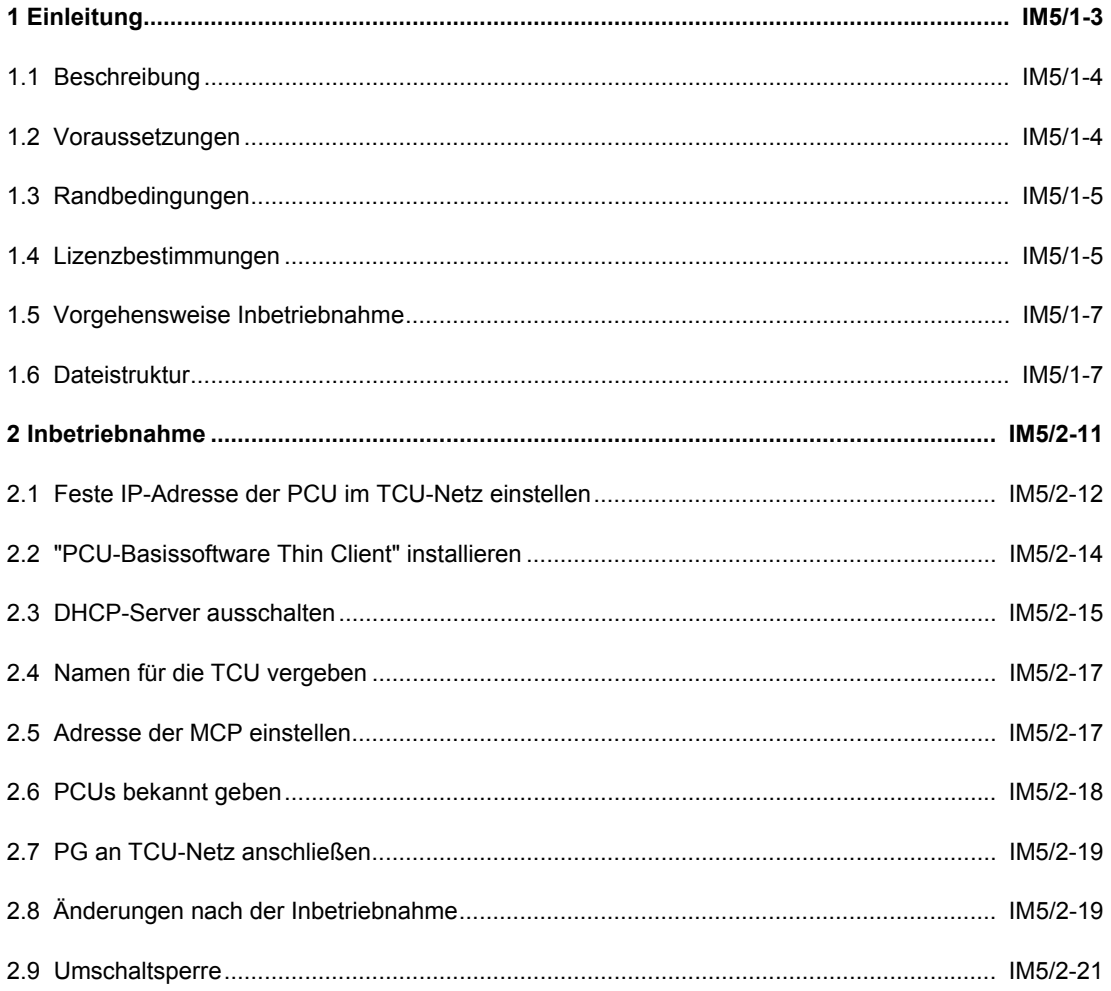

<span id="page-1-3"></span><span id="page-1-2"></span><span id="page-1-1"></span><span id="page-1-0"></span>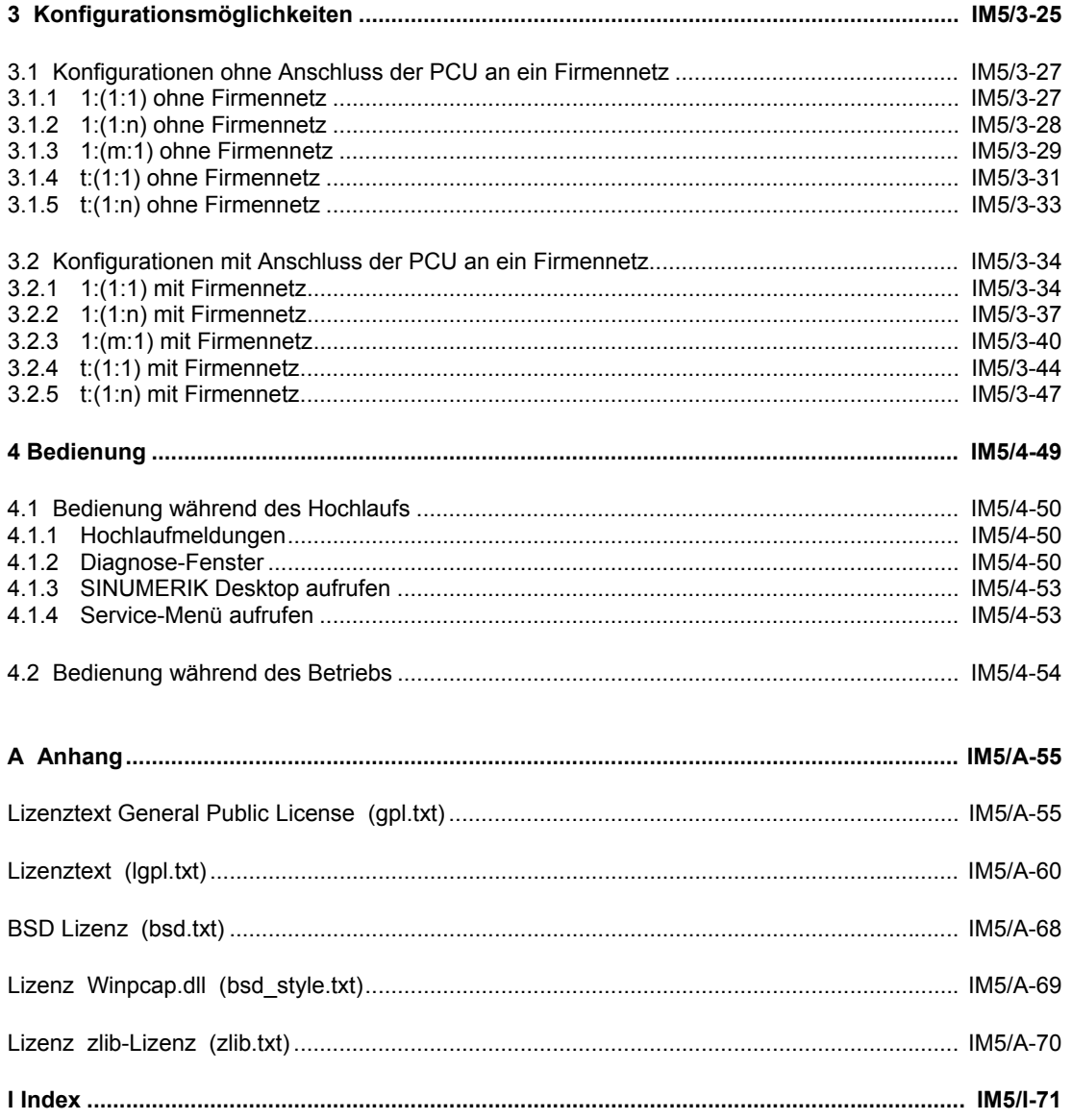

# **1**

# **1 [Einleitung](#page-2-0)**

<span id="page-2-0"></span>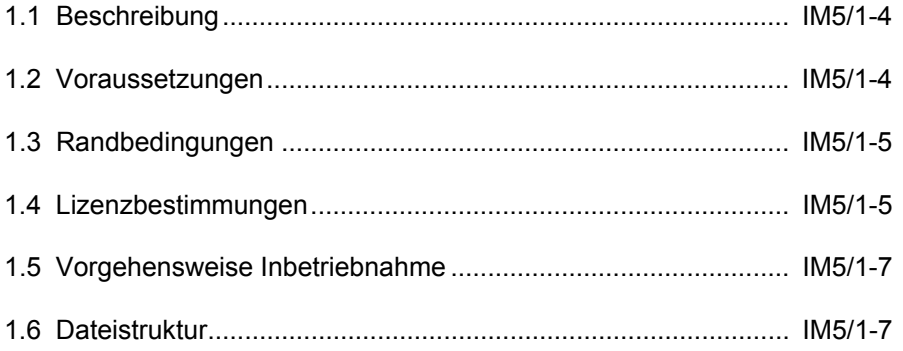

<span id="page-3-0"></span>Die Thin Client Unit (TCU) für den dezentralen Aufbau ermöglicht die räumliche Trennung von SINUMERIK Bedientafelfronten (OP/TP) und SINUMERIK PCU sowie den Anschluss von bis zu vier Bedientafelfronten mit je einer TCU an einer PCU. Dazu wird die Bedienoberfläche von einer PCU auf mehrere OPs mit je einer TCU kopiert. D.h. alle TCUs zeigen dasselbe Bild. Die Bedienung erfolgt zu einem Zeitpunkt immer nur an einer TCU. Diese TCU hat dann den Bedienfokus. An die PCU kann auch direkt ein eigenes OP angeschlossen werden.

Auf diese Weise wird ein Aufbau mit der PCU im Schaltschrank und einer räumlich abgesetzten Bedienung mittels der TCU ermöglicht.

Die folgende Abbildung zeigt eine Beispielkonfiguration für einen dezentralen Aufbau mit 1 PCU und 4 TCUs.

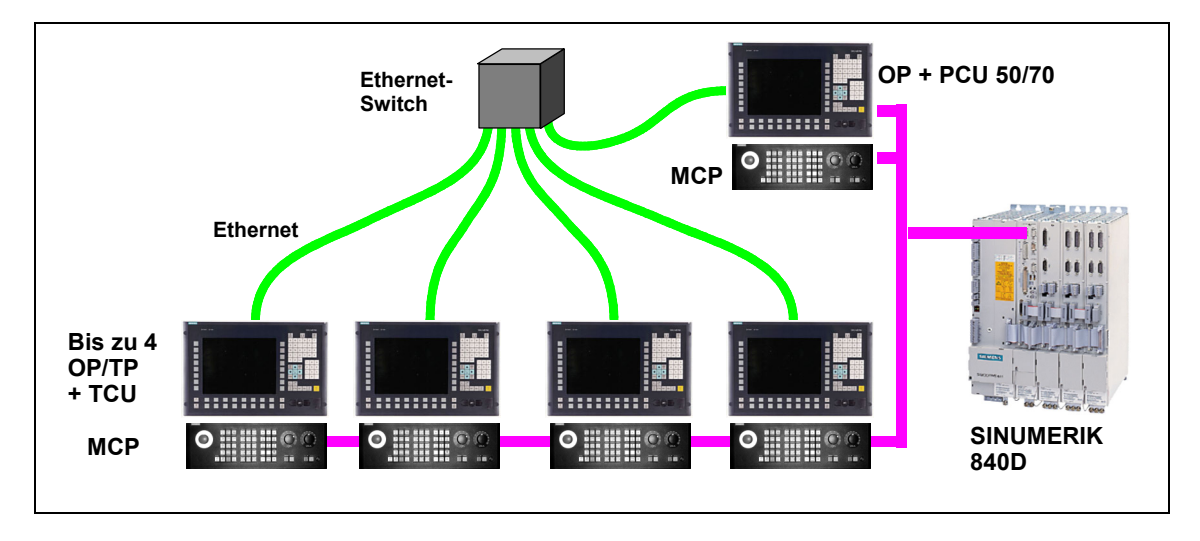

Weiterhin besteht die Möglichkeit eine TCU mit mehreren PCUs zu verbinden. Alle TCUs und PCUs, die über einen Switch miteinander verbunden sind, bilden dann das TCU-Netz.

## **1.2 Voraussetzungen**

Für den Betrieb der TCU an einer PCU gelten folgende Voraussetzungen:

- PCU 50/70  $\geq$  1.2 GHz mit Windows XP
- BIOS-Version ≥ 02.03.09
- PCU-Base-Software ≥ 07.04.00.00
- bei Einsatz von HMI-Advanced: HMI-Advanced-Software ≥ 06.04.19
- Zweite Ethernet-Karte, wenn die PCU zusätzlich zum Anschluss der TCU an ein Firmennetz angeschlossen werden soll
- Bei Betrieb der PCU ohne Bedientafelfront sind Monitor und zusätzliche Tastatur notwendig für: Erst-Installation der für TCU-Betrieb notwendigen Software Diagnose, wenn die PCU nicht hochläuft Einbau Ersatz-Festplatte (Alternativ kann die Festplatte auch extern vorbereitet werden.)
- Aufbau und Verkabelung der Gesamt-Anlage gemäß einer der in Kapitel "Konfigurationsmöglichkeiten" aufgeführten zulässigen Konfiguration

## <span id="page-4-0"></span>**1.3 Randbedingungen**

Für den Betrieb der TCU an einer PCU gelten folgende Randbedingungen:

- Es dürfen höchstens vier TCUs gleichzeitig an einer PCU aktiv sein.
- Alle OPs dies umfasst sowohl ein eventuell an der PCU direkt angeschlossenes OP als auch die OPs an den TCUs – müssen dieselbe Bildschirmauflösung haben.
- Sollen Anwendungen der PCU über TCU visualisiert werden, welche sich in ihrer Realisierung auf die Eigenschaften der Hardwareunterstützung bei der Grafikausgabe abstützen (z.B. OpenGL oder DirectX), so ist auf der PCU die Hardwareunterstützung für Grafikausgaben auszuschalten.
- Die Auswahl der Farbtiefe ist auf die Einstellung 16-Bit beschränkt.
- Periphere Speichermedien, die über USB an der TCU angeschlossen werden, können nicht genutzt werden. Ebenso kann keine CF-Karte an der TCU genutzt werden.
- Bei Anschluss einer PC-Tastatur an die TCU ist nicht gewährleistet, dass alle Sonder-Tasten, z.B. Multimedia-Tasten, an die Software auf der PCU übertragen werden.
- Zur automatischen Umschaltung einer Maschinensteuertafel bei Fokuswechsel müssen Sie den PLC-Baustein FB9 verwenden. Der FB9 muss dazu vom PLC-Anwenderprogramm entsprechend parametriert und aufgerufen werden (siehe /FB1/ Funktionsbeschreibung Grundmaschine, PLC-Grundprogramm (P3)). Die automatische Umschaltung der Maschinensteuertafeln bei Fokuswechsel erfolgt nur im Zusammenspiel mit HMI Advanced.
- Maschinensteuertafeln, die über ein PROFIBUS-Netz verbunden sind, werden bei der Umschaltung nicht unterstützt.
- Umschaltung der TCU über PLC: Funktion zur Unterstützung der Umschaltsperre auf einer TCU siehe Kapitel "Umschaltsperre".

## **1.4 Lizenzbestimmungen**

Lizenz- und Garantiebestimmungen für das Softwareprodukt "PCU-Basesoftware Thin Client for WinXP PRO EMBSYS".

#### **1. Lizenzbestimmungen für Freie Software Anteile**

Im Produkt "PCU-Basissoftware Thin Client" kommt die nachfolgend aufgelistete Freie Software zum Einsatz:

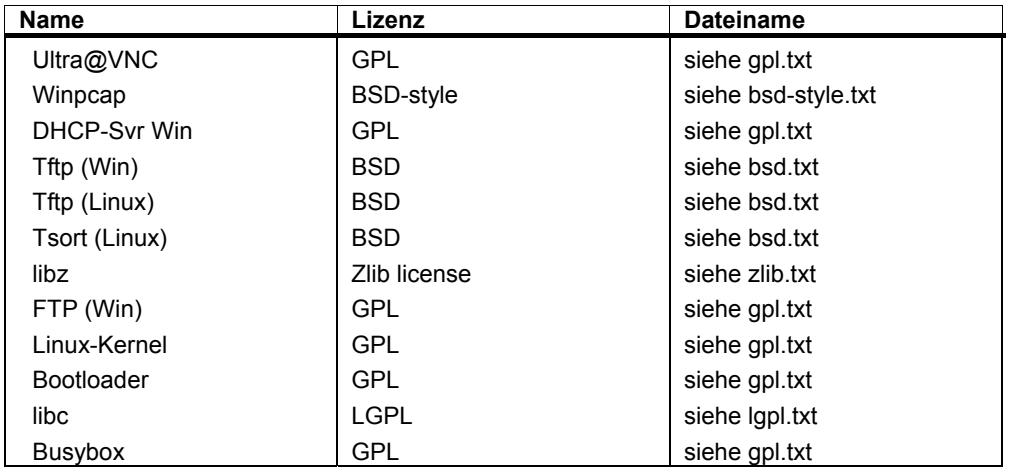

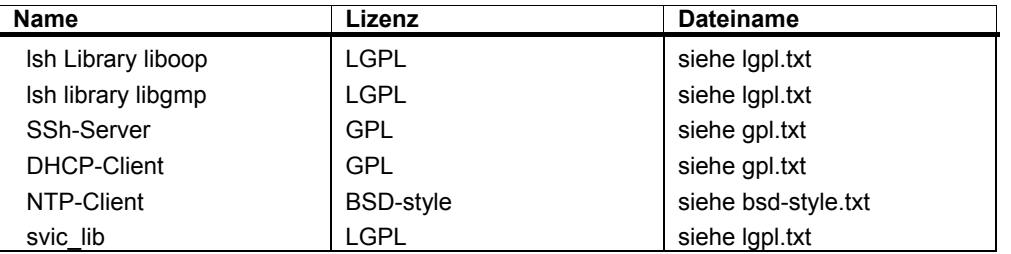

Die Lizenztexte der Freien Software, die im Produkt "PCU-Basissoftware Thin Client" kommt zum Einsatz kommt, finden Sie abgedruckt im Anhang A.

Diese Programme wurden von Dritten entwickelt. Sofern Sie Freie Software über den von Siemens vorgesehenen Programmablauf hinaus nutzen möchten, erwerben Sie - durch Beachtung der entsprechenden Lizenzbedingungen - Nutzungsrechte von den Urhebern oder anderen Rechtsinhabern dieser Software.

Den Quelltext der Freien Software mit den jeweils zugehörigen Lizenztexten und Urhebervermerken können Sie bei Ihrem SIEMENS Vertriebsbeauftragten zumindest bis zum Ablauf von drei Jahren ab Erwerb dieses Produktes anfordern.

#### **2. Allgemeine Bedingungen zur Überlassung von Softwareprodukten für Automatisierungstechnik**

Diese Software ist durch nationale und internationale Urheberrechtsgesetze und Verträge geschützt. Unbefugte Vervielfältigung und unbefugter Vertrieb dieser Software oder Teilen davon sind strafbar. Dies wird sowohl straf- als auch zivilrechtlich verfolgt und kann empfindliche Strafen und/oder Schadensersatzforderungen zur Folge haben.

Vor Installation und Nutzung lesen Sie bitte die für diese Software gültigen Lizenzbestimmungen.

Haben Sie diese Software auf einer CD mit dem Vermerk "Trial-Version" oder zusammen mit einer für Sie lizenzierten Software erhalten, so ist die Nutzung der Software nur zu Test- und Validierungszwecken gemäß den beiliegenden Bestimmungen für die Trial License zulässig. Dazu ist es erforderlich, dass auf Ihrem Rechner Programme, Software-Bibliotheken etc. installiert werden. Wir empfehlen Ihnen deshalb dringend, die Installation entweder auf einem Einzelplatzrechner oder auf einem Rechner vorzunehmen, der nicht im Produktionsprozess eingesetzt oder zur Haltung wichtiger Daten benötigt wird, da es nicht völlig ausgeschlossen werden kann, dass vorhandene Dateien verändert oder überschrieben werden. Für aus dieser Installation bzw. der Nichtbeachtung dieses Warnhinweises resultierende Schäden und/oder Datenverluste können wir deshalb keinerlei Haftung übernehmen.

Jede andere Art der Nutzung dieser Software ist nur mit Besitz einer gültigen Lizenz von Siemens zulässig. Sollten Sie nicht im Besitz einer gültigen Lizenz sein, die durch Vorlage eines entsprechenden Certificate of License/Software-Produktschein nachgewiesen werden kann, brechen Sie bitte die Installation sofort ab und wenden Sie sich zur Vermeidung von Schadensersatzforderungen bitte unverzüglich an eine Siemens-Niederlassung.

#### <span id="page-6-0"></span>**3. Garantiebestimmungen für Freie Software**

Die Nutzung der in diesem Produkt enthaltenen Freien Software , die über den von Siemens vorgesehenen Programmablauf hinausgeht, geschieht auf eigenes Risiko, d. h. ohne Gewährleistungsansprüche gegen Siemens.

Die aufgeführten Lizenzbedingungen enthalten Hinweise bzgl. der Gewährleistung vom Urheber oder Rechtsinhaber der Freien Software. Sie haben auch keine Gewährleistungsansprüche gegen Siemens, wenn ein Mangel des Produktes darauf beruht oder beruhen könnte, dass Sie die Programme oder ihre Konfiguration verändert haben.

SIEMENS leistet keinen technischen Support für das Produkt, wenn Sie das Produkt mit veränderter Software verwenden.

## **1.5 Vorgehensweise Inbetriebnahme**

Für den Betrieb der TCU an einer PCU müssen Sie folgende Schritte durchführen:

- 1. Feste IP-Adresse der PCU im TCU-Netz einstellen
- 2. "PCU-Basissoftware Thin Client" installieren
- 3. DHCP-Server ausschalten (nur bei mehreren PCUs in einem TCU-Netz)
- 4. Namen für die TCU vergeben
- 5. Adresse der MCP einstellen
- 6. PCUs bekannt geben (nur bei mehreren PCUs in einem TCU-Netz)

Eine detaillierte Beschreibung finden Sie im Kapitel "Inbetriebnahme".

### **1.6 Dateistruktur**

Während der Inbetriebnahme (nach Vergabe des TCU-Namen) wird für jede TCU automatisch eine Dateistruktur in der PCU angelegt. Im Normalfall müssen Sie keine Änderungen an dieser Dateistruktur vornehmen. Der Vollständigkeit halber wird hier die Dateistruktur mit den darin enthaltenen Informationen für eine späteren manuellen Eingriff dargestellt. Ein manueller Eingriff kann z.B. notwendig sein, wenn Sie nach Abschluss der Inbetriebnahme die vorgenommenen Einstellungen ändern möchten.

Standard-Installationspfad für die Dateistruktur ist E:\TCU\SERVICES. Hier werden Programme jeweils in einem Unterverzeichnis BIN und die Konfigurationsdateien von "PCU-Basissoftware Thin Client" im Unterverzeichnis ETC abgelegt.

Parallel wird die Dateistruktur im Verzeichnis F:\TCU\SERVICES abgelegt (ohne die Konfigurationsdateien in den Unterverzeichnissen ETC). Hier können Sie Änderungen an der Konfiguration einstellen. D.h. Sie können die Konfigurationsdateien mit den entsprechenden Abschnitten, die Sie ändern möchten, aus dem Verzeichnis E:\ nach F:\ kopieren und die Änderungen dort vornehmen. (Eine komplette Kopie der Konfigurationsdateien wird nicht empfohlen.)

#### **Achtung**

Verwenden Sie das Verzeichnis E:\TCU\SERVICES "read-only". Ändern Sie die Konfigurationsdateien nur unter dem Pfad: F:\TCU\SERVICES.

Verzeichnisse und Dateien unter F:\TCU\SERVICES\:

## **F:\TCU\SERVICES\TCU\_HWS\ETC\**

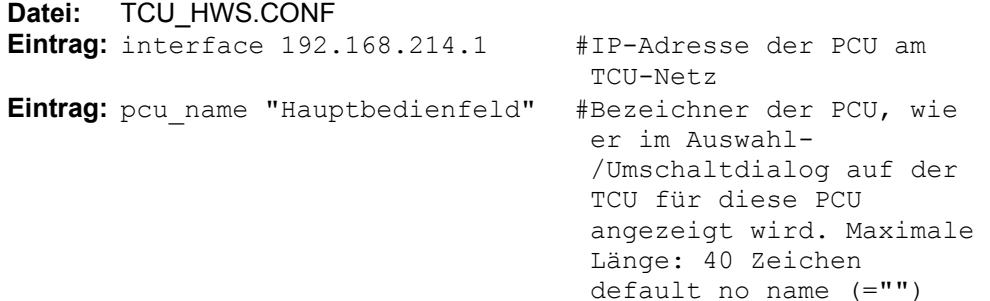

#### **F:\TCU\SERVICES\UDHCPD\ETC\**

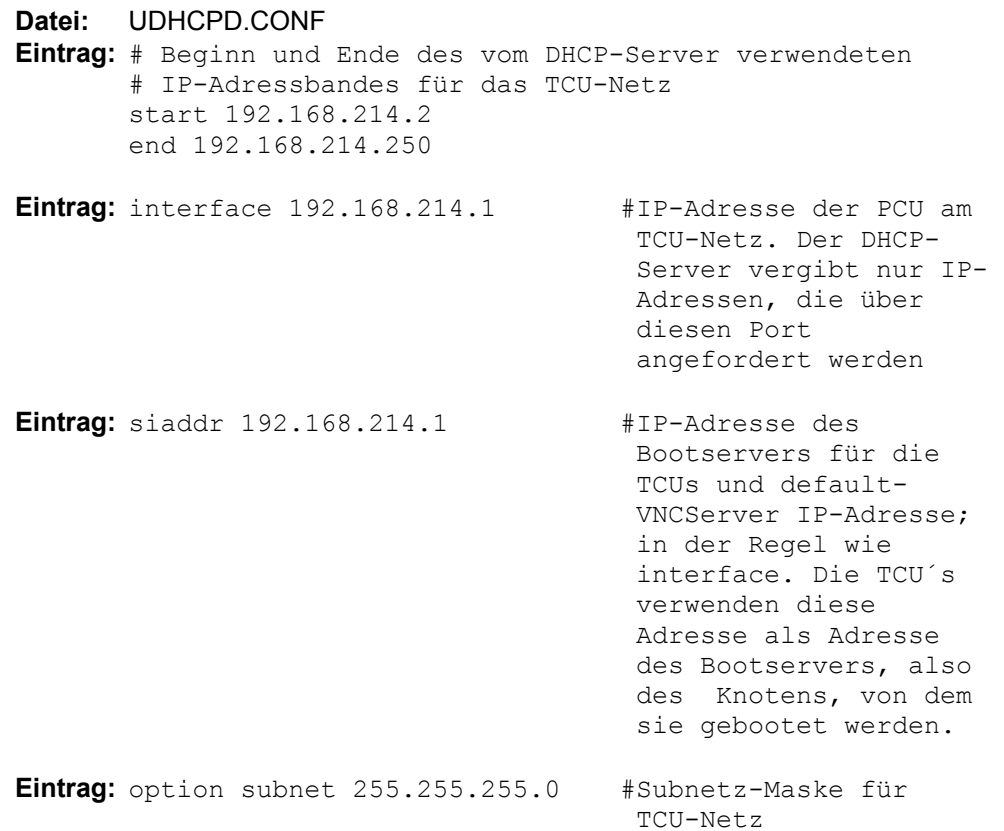

#### **F:\TCU\SERVICES\BETAFTPD\ETC\**

**Datei:** BETAFTPD.CONF **Eintrag:** interface 192.168.214.1 #IP-Adresse der PCU am

TCU-Netz

#### **F:\TCU\SERVICES\NETKIT-TFTPD\ETC\**

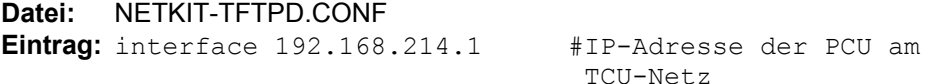

#### **F:\TCU\SERVICES\**

**Datei:** TCU.INI (Verhalten bei Zeitspannen für Fokuswechsel) **Eintrag:** In der Datei TCU.INI kann das Verhalten bei Fokuswechsel unter den TCUs eingestellt werden.

Folgende Einstellmöglichkeiten sind vorgesehen:

[VNCServer]

# VETO MODE # VetoMode enabled: # VNC server notifies the HMI regie before another # panel gets the focus. # VetoMode disabled: # Focus timeout mode enabled (implicitly; see FOCUS TIMEOUT) # (0=DISABLE, 1=ENABLE) VetoMode=1 # ALARMBOXTIMEOUT # specifies the time period (in sec) the messagebox is shown # (i.e. is operable) in the case of VetoMode=1; no meaning # else AlarmBoxTimeOut=5 # FOCUS TIMEOUT # Guaranteed time period (in sec) a panel can hold the # focus at least before another panel can get the focus. # The time period starts from the moment the panel has

# gained the focus. FocusTimeout=10

#### VetoMode = 1

Bei der Fokusanforderung durch ein anderes OP kann der Bediener, der den Fokus besitzt, durch Quittieren einer Meldung (120011) verhindern, dass der Fokus wechselt. D.h. er kann durch dieses Vetorecht den Bedienfokus behalten. Die Meldung ist während der durch "AlarmBoxTimeout" angegebenen Zeitspanne bedienbar. Erfolgt innerhalb dieser Zeitspanne keine Bedienung, wechselt der Fokus auf die anfordernde TCU.

#### VetoMode = 0

Die über "FocusTimeout" eingestellte Zeitspanne wirkt als Sperre, nach deren Ablauf erst wieder der nächste Fokuswechsel stattfinden kann.

#### **F:\TCU\SERVICES\FTP\_TCUS\**

Der Inhalt des Verzeichnisses FTP\_TCUS wird automatisch erstellt. Die darin **fett** markierten Dateien müssen Sie bei Änderungen der Konfiguration einbringen.

TCUx\  $\sim$ 

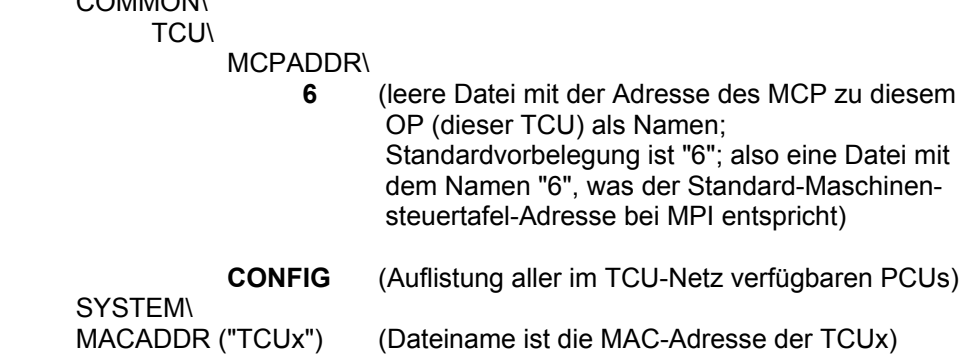

#### **Erläuterung der Dateistruktur**

Für jede TCU wird auf der PCU eine Dateistruktur unter dem eingegebenen TCU-Namen angelegt. (Im obigen Beispiel heißt das Verzeichnis "TCUx".)

Im Verzeichnis FTP\_TCUS wird automatisch zur Identifizierung der jeweiligen TCU eine Datei mit der MAC-Adresse der TCU als Dateiname angelegt. Einziger Inhalt der Datei ist der vergebene TCU-Name (im obigen Beispiel "TCUx").

Im Unterverzeichnis COMMON\TCU\MCPADDR wird automatisch eine Datei mit dem Namen "6" erzeugt. Der Name dieser Datei gibt die MPI-Adresse der Maschinensteuertafel (MCP) an, welche der TCU (dem OP) zugeordnet ist. Wenn Sie die MPI-Adresse ändern möchten, müssen Sie die Datei umbenennen.

Kann die TCU auf mehrere verschiedene PCUs in einem TCU-Netz umgeschaltet werden, tragen Sie in der Datei CONFIG im Unterverzeichnis COMMON\TCU die möglichen PCUs ein.

Zur Verwaltung eines direkt an der PCU angeschlossenen OPs wird in dem Verzeichnis FTP\_TCUS standardmäßig ein Verzeichnis "PCU" mit gleicher Dateistruktur wie für die TCUs geführt.

 $\blacksquare$ 

# **2 [Inbetriebnahme](#page-10-0)**

<span id="page-10-0"></span>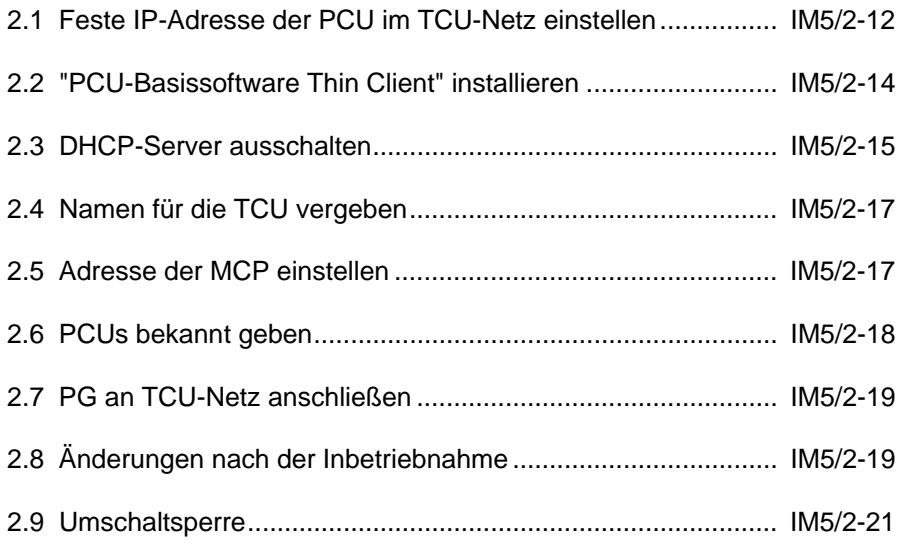

<span id="page-11-0"></span>In diesem Kapitel wird die Vorgehensweise bei der Inbetriebnahme der TCU beschrieben. In Abhängigkeit vom Aufbau Ihrer Anlage (Anzahl TCUs, PCUs und NCUs) ergeben sich noch Besonderheiten bei der Inbetriebnahme. D.h. bevor Sie die Inbetriebnahme durchführen, sollten Sie nicht nur dieses Kapitel lesen, sondern auch den entsprechenden Abschnitt im Kapitel "Konfigurationsmöglichkeiten".

## **2.1 Feste IP-Adresse der PCU im TCU-Netz einstellen**

Für jede PCU im TCU-Netz müssen Sie eine feste Netzwerkadresse einstellen.

#### **Hinweis**

Überlegen Sie vor der Inbetriebnahme genau, wofür Sie welche IP-Adresse verwenden wollen und beachten Sie dabei folgendes:

- Empfohlener Adressbereich für das TCU-Netz ist 192.168.214.1 254 mit Subnetz-Maske 255.255.255.0.
- Die IP-Adressen der PCUs müssen unterschiedlich sein, die Subnetz-Masken müssen hingegen identisch sein.

#### **Beispiel**

Im TCU-Netz sind 3 PCUs angeschlossen.

PCU 1: 192.168.214.1, Subnetz-Maske 255.255.255.0 Adressbereich für TCUs: 192.168.214.2 - 250 PCU\_2: 192.168.214.251, Subnetz-Maske 255.255.255.0 PCU\_3: 192.168.214.252, Subnetz-Maske 255.255.255.0 freie IP-Adressen für z.B. Anschluss PG: 192.168.214.253 - 254

#### **Vorgehensweise**

1. Wählen Sie an der PCU im Windows-Servicemode folgendes: "Start"  $\rightarrow$ "Settings"  $\rightarrow$  "Network Connections".

Das Fenster "Network Connections" wird geöffnet.

2. Doppelklicken Sie auf die zu parametrierende Schnittstelle – hier die Schnittstelle, welche für den Anschluss der TCU bzw. des TCU-Netzes verwendet werden soll (Local Area Connection).

Das Fenster "Local Area Connection Properties" wird geöffnet.

3. Markieren Sie im Register "General" die Auswahl "Internet Protocol (TCP/IP)" und klicken Sie auf die Schaltfläche "Properties".

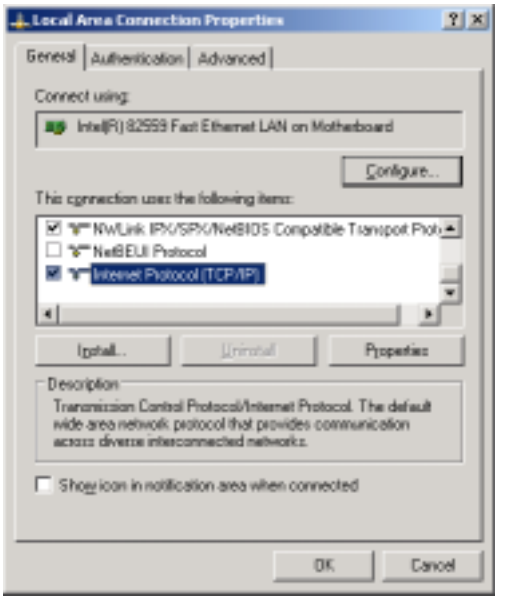

Das Fenster "Internet Protocol (TCP/IP) Properties" wird geöffnet.

4. Wählen Sie im Register "General" die Option "Use the following IP address" und tragen Sie die IP-Adresse (empfohlene Voreinstellung für 1. PCU 192.168.214.1) und die Subnetzmaske (empfohlene Voreinstellung 255.255.255.0) ein.

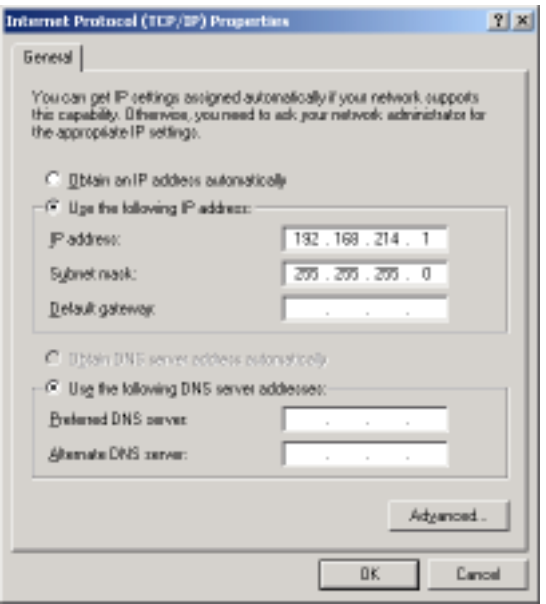

5. Bestätigen Sie die Einstellungen mit "OK".

Der PCU wird eine feste IP-Adresse zugeordnet. Diese IP-Adresse wird beim Anlegen der Dateistruktur automatisch in die Konfigurationsdateien eingetragen.

## <span id="page-13-0"></span>**2.2 "PCU-Basissoftware Thin Client" installieren**

Auf jeder PCU im TCU-Netz müssen Sie die "PCU-Basissoftware Thin Client" installieren.

1. Installieren Sie "PCU-Basissoftware Thin Client" (siehe IM4 Inbetriebnahme HMI Advanced, "SW-Installation/Update").

Die Installation wird gestartet.

#### **IP-Adresse 192.168.214.1**

Wenn Sie für die PCU als feste IP-Adresse 192.168.214.1 mit Subnetmask 255.255.255.0 eingestellt haben, läuft die Installation automatisch durch. Dabei werden für die TCUs im TCU-Netz die Adressen 192.168.214.2 – 250 reserviert. Die Adressen 192.168.214.251 – 254 bleiben frei.

#### **andere IP-Adresse**

Hat die PCU zwei Ethernet-Karten und ist für keine der beiden Karten die empfohlene feste IP-Adresse 192.168.214.1 mit Subnetmask 255.255.255.0 eingestellt, erscheint das Fenster "Choose Network Card".

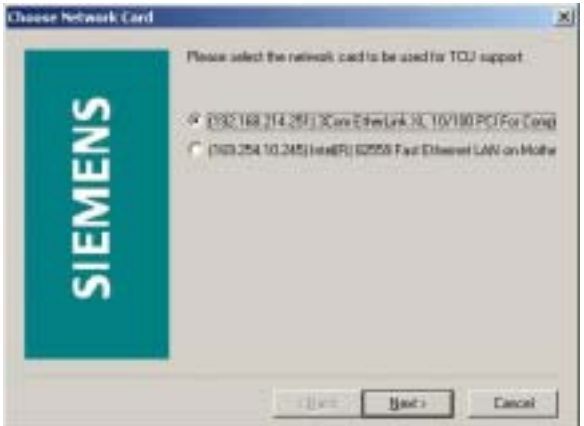

2. Wählen Sie die Ethernet-Karte aus, für die Sie die feste IP-Adresse für das TCU-Netz eingestellt haben.

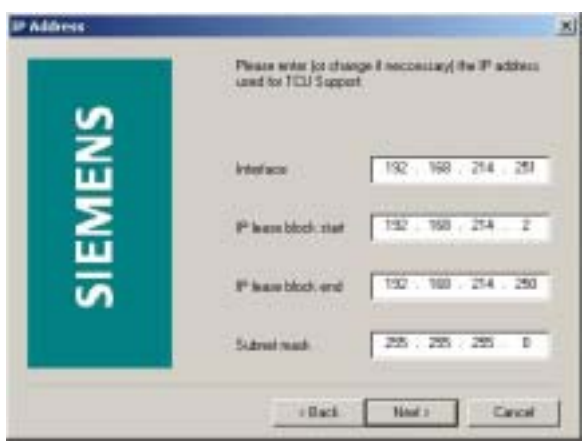

Anschließend erscheint das Fenster "IP Address".

<span id="page-14-0"></span>Die Parameter sind abhängig von der vorher fest eingestellten IP-Adresse der PCU vorbelegt und haben folgende Bedeutung:

- Interface
	- IP-Adresse der PCU im TCU-Netz
	- IP lease block start Beginn des IP-Adressbereichs für die TCUs im TCU-Netz

#### **Achtung**

Diese Adresse muss verschieden sein von der IP-Adresse der PCU bzw. aller PCUs im TCU-Netz (Parameter "Interface").

IP lease block end Ende des IP-Adressbereichs für die TCUs im TCU-Netz

#### **Hinweis**

Schöpfen Sie hier nicht den gesamten möglichen Adressbereich aus, können Sie bei Verwendung eines Switches für das TCU-Netz, ein PG mit einer festen IP-Adresse aus diesem freigelassenen Adressbereich an das TCU-Netz anschließen.

- Subnet mask Maske für das TCU-Subnetz
- 3. Ändern Sie ggf. die Einstellungen.

#### **Hinweis**

Die letzten 3 Parameter müssen bei allen PCUs gleich eingestellt werden.

## **2.3 DHCP-Server ausschalten**

Wenn Sie mehrere PCUs im TCU-Netz nutzen, darf der DHCP-Server nur an einer PCU aktiv sein. D.h. an allen anderen PCUs müssen Sie den DHCP-Server ausschalten.

Das Deaktivieren des DHCP-Dienstes muss nach der Installation von "PCU-Basissoftware Thin Client" und vor dem nächsten Hochlauf der PCU erfolgen, da sonst nicht auszuschließen ist, dass mehrere DHCP-Server im TCU-Netz konkurrierend aktiv sind.

1. Wählen Sie an der PCU im Windows-Servicemode folgendes: "Start"  $\rightarrow$ "Programs"  $\rightarrow$  "Administrative Tools"  $\rightarrow$  "Services".

Das Fenster "Services" wird geöffnet.

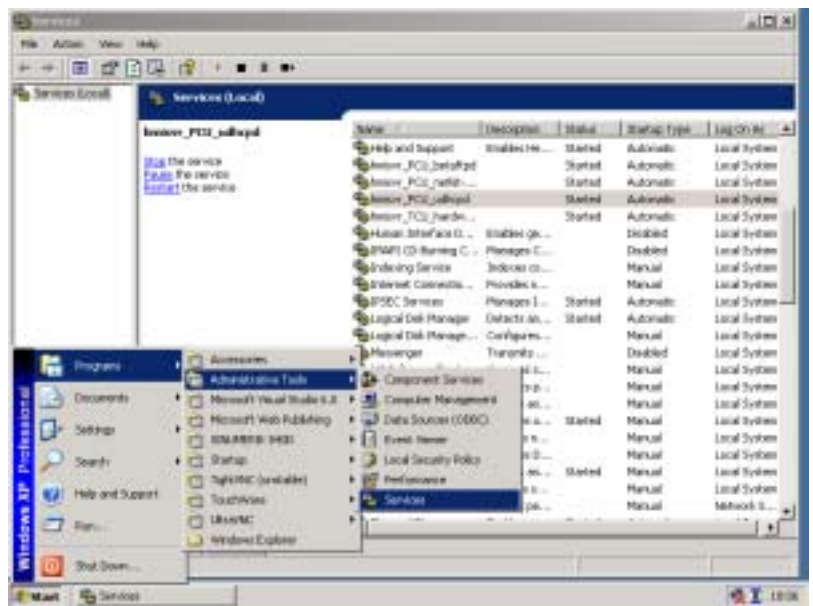

2. Markieren Sie den DHCP-Server "hmisvr\_PCU\_udhcp", drücken Sie die rechte Maustaste und wählen Sie "Properties" aus.

Das Fenster "hmisvr\_PCU\_udhcp Properties (Local Computer)" wird geöffnet.

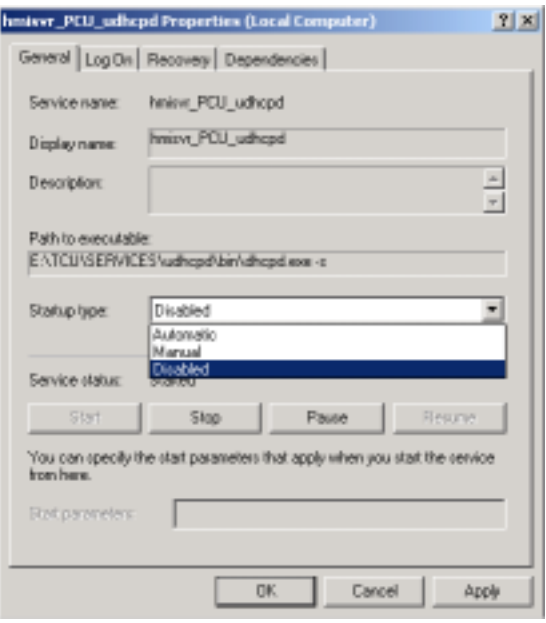

3. Wählen Sie im Register "General" in der Auswahlbox "Startup type" den Eintrag "Disabled" und bestätigen Sie mit "OK".

Der DHCP-Server wird ausgeschaltet.

4. Deaktivieren Sie auf gleiche Weise die beiden Dienste "hmisvr\_PCU\_betaftpd" und "hmisvr\_PCU\_netkit-tftpd". Diese beiden Dienste werden infolge des Deaktivierens des DHCP-Servers nicht mehr benötigt.

## <span id="page-16-0"></span>**2.4 Namen für die TCU vergeben**

Für jede TCU im TCU-Netz müssen Sie einen Namen festlegen.

1. Starten Sie die TCU und die PCU (mit dem aktiven DHCP-Server) neu.

An der TCU wird das Fenster "Unknown/New TCU" geöffnet.

2. Wählen Sie das Menü "New" an.

Die Meldung "Please enter name of this TCU: xxx" erscheint.

3. Ändern Sie ggf. den vorgeschlagenen Namen (xxx) und bestätigen Sie mit der Taste "Input" auf der Bedientafel.

Auf der PCU wird eine Dateistruktur unter dem angegebenen TCU-Namen angelegt (inklusive MAC-Adresse der TCU).

4. Kopieren Sie die Dateistruktur auf die anderen PCUs, wenn im TCU-Netz mehrere PCUs angeschlossen sind.

## **2.5 Adresse der MCP einstellen**

An jeder PCU im PCU-Netz müssen Sie die Adressen der Maschinensteuertafeln (MCP) von der PCU und den TCUs einstellen.

1. Benennen Sie die Datei "6" im Verzeichnis F:\TCU\SERVICES\FTP\_TCUS\TCUx\COMMON\TCU\MCPADDR so um, dass die Adresse der MCP dem Dateinamen entspricht (siehe **fett** markierte Stelle in der folgenden Dateistruktur).

FTP\_TCUS **TCU<sub>x</sub>** 

**COMMON** 

**TCU** 

#### MCPADDR

 **6** (leere Datei mit der Adresse des MCP zu diesem OP (dieser TCU) als Namen; Standardvorbelegung ist "6", also eine Datei mit dem Namen "6", was der Standard-Maschinensteuertafel-Adresse bei MPI entspricht)

#### CONFIG

**SYSTEM** MACADDR ("TCUx")

Hat eine PCU bzw. TCU keine MCP, müssen Sie eine der beiden folgenden Möglichkeiten einstellen:

- MCP-Adresse = 0 oder kein Eintrag Es erfolgt nach Fokuswechsel keine Umschaltung der Maschinensteuertafel, die bisher aktive Maschinensteuertafel bleibt aktiv.
- $MCP-Adresse = 255$ Erhält diese PCU/TCU den Bedienfokus, so wird die bisherige Maschinensteuertafel deaktiviert. In diesem Moment gibt es keine aktive Maschinensteuertafel.

## <span id="page-17-0"></span>**2.6 PCUs bekannt geben**

Wenn Sie mehrere PCUs im TCU-Netz nutzen, müssen Sie an der PCU mit dem aktiven DHCP-Server die anderen PCUs bekannt geben.

1. Tragen Sie an der PCU mit dem aktiven DHCP-Server in der Datei F:\TCU\SERVICES\FTP\_TCUS\TCUx\COMMON\TCU\CONFIG die PCUs ein, die an das TCU-Netz angeschlossen sind. Berücksichtigen Sie dabei folgende Syntax:

VNCServer=IP-Adresse:Session-Nummer:Passwort

IP-Adresse = IP-Adresse der PCU Session-Nummer = 0 Passwort = password

Beispiel: Im TCU-Netz befinden sich 2 PCUs mit den IP-Adressen 192.168.214.1 und 192.168.214.251. VNCServer=192.168.214.1:0:password VNCServer=192.168.214.251:0:password

#### **Hinweis**

Die TCU verbindet sich beim Hochlauf mit der PCU, die als erstes in der Datei CONFIG aufgelistet ist.

2. Geben Sie an jeder PCU im TCU-Netz in der Datei F:\TCU\SERVICES\TCU\_HWS\ETC\TCU\_HWS.CONF einen Namen für die PCU ein.

Beispiel: Der Name der PCU soll "PCU\_1" lauten. pcu\_name "PCU\_1"

Die PCUs werden im Fenster "VNC-Starter" angezeigt, wenn der Bediener die Tastenkombination "Recall" + "Menu select" drückt. Vergeben Sie keinen Namen für die PCU, erscheint im Fenster "VNC Starter" statt des Namen nur die IP-Adresse der PCU.

## <span id="page-18-0"></span>**2.7 PG an TCU-Netz anschließen**

Sie können zum Datenaustausch mit der PCU ein PG über Ethernet an das TCU-Netz anschließen.

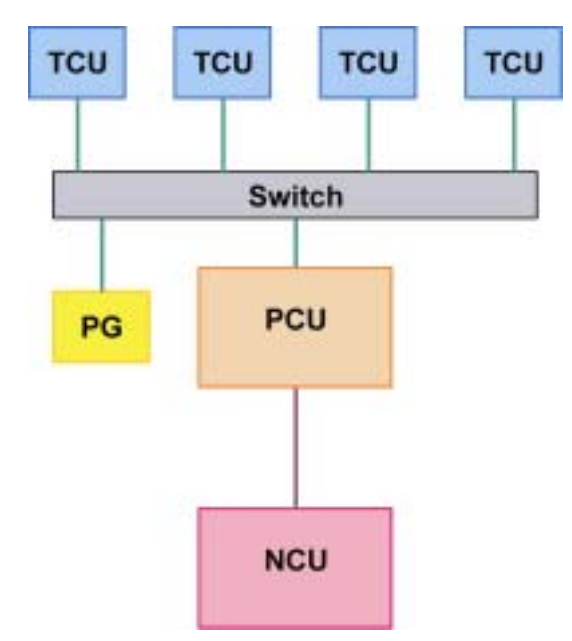

- 1. Schränken Sie ggf. das Adressband für die TCUs ein, damit eine IP-Adresse für das PG frei ist (siehe Kapitel "Änderungen nach der Inbetriebnahme", Abschnitt "Adressband der TCUs ändern").
- 2. Stellen Sie am PG unter Windows (Start  $\rightarrow$  Einstellungen  $\rightarrow$  Systemsteuerung → Netzwerkverbindungen) eine feste IP-Adresse für das PG mit derselben Subnetz-Maske wie für die PCU ein. Genauere Informationen finden Sie in Kapitel "Feste IP-Adresse der PCU im TCU-Netz einstellen".

## **2.8 Änderungen nach der Inbetriebnahme**

Möchten Sie nach Abschluss der Inbetriebnahme der TCU die vorgenommenen Einstellungen ändern, müssen Sie die Änderungen direkt in den Konfigurationsdateien eingeben (siehe Kapitel "Dateistruktur").

#### **IP-Adresse der PCU ändern**

Beispiel: Die feste IP-Adresse der PCU soll 167.142.117.8 lauten mit der Subnetzmaske 255.255.255.0.

Datei: F:\TCU\SERVICES\TCU\_HWS\ETC\TCU\_HWS.CONF Eintrag: interface 167.142.117.8

Datei: F:\TCU\SERVICES\NETKIT-TFTPD\ETC\NETKIT-TFTPD.CONF Eintrag: interface 167.142.117.8

Datei: F:\TCU\SERVICES\BETAFTPD\ETC\BETAFTPD.CONF

Eintrag: interface 167.142.117.8

Datei: F:\TCU\SERVICES\UDHCPD\ETC\UDHCPD.CONF Eintrag: interface 167.142.117.8 Eintrag: start 167.142.117.9 Eintrag: end 167.142.117.250 Eintrag: siaddr 167.142.117.8 Eintrag: option subnet 255.255.255.0

#### **Adressband der TCUs ändern**

Beispiel: Das Adressband für die TCUs soll von 167.142.117.9 bis 167.142.117.250 reichen.

Datei: F:\TCU\SERVICES\UDHCPD\ETC\UDHCPD.CONF Eintrag: start 167.142.117.9 Eintrag: end 167.142.117.250

#### **Adresse der MCP ändern**

siehe "Adresse der MCP einstellen"

#### **Name der TCU ändern**

- 1. Löschen Sie auf jeder PCU im TCU-Netz das Verzeichnis
	- F:\TCU\SERVICES\FTP\_TCUS\TCUx aus der Dateistruktur.
- 2. siehe "Namen für die PCU vergeben"

#### **PCUs nachträglich bekannt geben**

siehe "PCUs bekannt geben"

#### **TCU aus dem TCU-Netz herausnehmen**

Löschen Sie auf jeder PCU im TCU-Netz das Verzeichnis F:\TCU\SERVICES\FTP\_TCUS\TCUx aus der Dateistruktur.

#### **PCU aus dem TCU-Netz herausnehmen**

Löschen Sie den Eintrag für die PCU in der Datei F:\TCU\SERVICES\FTP\_TCUS\TCUx\COMMON\TCU\CONFIG auf der PCU mit dem aktiven DHCP-Server.

## <span id="page-20-0"></span>**2.9 Umschaltsperre**

Mit dem Mechanismus der TCU-Umschaltsperre gibt es die Möglichkeit, im laufenden Betrieb über die PLC dynamisch eine Sperre zu setzen. Während der Dauer der Sperre wird eine Bedienrechtsanforderung zum Wechsel des Bedienrechts zwischen TCUs vom System nicht ausgeführt, sondern abgelehnt.

Infolge der abgelehnten Bedienrechtsanforderung wird eine Meldung in der Dialogzeile des HMI ausgegeben, um eine Rückmeldung für den Anfordernden zu geben. Die Meldung wird nach 5 Sekunden wieder weggenommen.

#### **Datenschnittstelle HMI / PLC**

Die Funktion "Umschaltsperre" im HMI ist immer aktiv, muss also nicht explizit eingeschaltet werden. Gesteuert wird die Funktion über ein Datenbit in der PLC. Als Basis zur Steuerfunktion in der PLC übermittelt das HMI das aktive OP an die PLC.

Die Steuerbits und Steuerinformationen zu dieser Funktion werden in der m:n-Datenschnittstelle der PLC verankert. Damit ist diese Funktion im Sinne von m:n in den beiden m:n-Online-Schnittstellen (DB19.DBW120 ff für HMI1 und DB19.DBW130 ff für HMI2) getrennt für die aktuell aufgeschalteten HMIs betreibbar. Wird kein m:n an einer Anlage betrieben, so wird für die Funktion nur die erste m:n-Online-Schnittstelle herangezogen.

Die Umschaltsperre wird über ein vom Anwender zu verwaltendes Bit TCU\_SHIFT\_LOCK pro HMI in der PLC gesteuert. Die Adresse des Bits ist DB19.DBB126.6 für das erste HMI und DB19.DBB136.6 für die zweite HMI.

Die m:n-Online-Schnittstelle der PLC wird dahingehend erweitert, dass der ersten Schnittstelle noch das Byte DB19.DBB118, der zweiten das Byte DB19.DBB119 zugeschlagen wird. Diese Bytes nehmen für das jeweilige HMI den Index der aktiven TCU (des aktiven OP) auf. Das Byte wird TCU\_INDEX genannt. Das Byte TCU\_INDEX wird vom jeweiligen HMI beschrieben, und zwar mit dem zur aktiven TCU projektierten TCU-Index (siehe Abschnitt "Projektierung").

Das Bit TCU\_SHIFT\_LOCK wird vom jeweiligen HMI überwacht. Ein Wert = 1 löst eine Umschaltsperre aus, geht der Wert wieder auf 0 zurück, wird die Umschaltung freigegeben. Das Bit TCU\_SHIFT\_LOCK kann z. B. durch eine Taste zur PLC vom Bediener gesetzt werden oder vom PLC-Anwenderprogramm nach eigener Logik verwaltet werden. Das Bit TCU\_SHIFT\_LOCK ist ausschließlich vom Anwender in der PLC zu verwalten, HMI greift nur lesend auf dieses Bit zu.

HMI versorgt das Feld TCU\_INDEX mit dem projektierten Index der TCU respektive der PCU, deren OP im Shadow-Verbund aktuell das Bedienrecht besitzt. Ist kein OP aktiv, so wird in TCU\_INDEX der Wert 0 eingetragen.

Ist für die aktive TCU (das aktive OP) kein TCU-Index projektiert, so wird der Wert 255 = undefiniert als TCU-Index übergeben. Die Werte 0 und 255 dürfen somit nicht als TCU-Index projektiert werden.

#### **Projektierung**

Die Projektierung des TCU-Index wird auf der PCU ebenso wie eine Maschinensteuertafel-Adresse projektiert. Für jede TCU (TCUx) – respektive für die PCU selbst im Falle eines direkt angeschlossenen OP – wird relativ zu dem Verzeichnis TCU ein eigenes Verzeichnis TCUINDEX und darin wiederum eine leere Datei mit dem Index als Namen angelegt :

FTP\_TCUS **TCU<sub>x</sub>** 

**COMMON** 

**TCU** 

#### MCPADDR

 **6** (leere Datei mit der Adresse des MCP zu diesem OP (dieser TCU) als Namen; Vorbelegung ist "6"; also eine Datei mit dem Namen "6", was der Standard-Maschinensteuertafel-Adresse bei MPI entspricht.)

TCUINDEX\

 **8** (leere Datei mit dem zu vergebenden Index zu diesem OP (dieser TCU) als Namen; es gibt keine Vorbelegung, das Verzeichnis und die Datei sind per Hand für die Funktion "Umschaltsperre" anzulegen.)

Die Dateistruktur für die Verwaltung des TCU-Index wird nicht automatisch erstellt, sondern muss für die Funktion "Umschaltsperre" erst erstellt werden.

#### **Sichtbares Verhalten der Funktion**

Ist das Bit TCU\_SHIFT\_LOCK für die Umschaltsperre gesetzt, wird eine Bedienrechtsanforderung unabhängig von dem auf dem HMI eingestellten Modus zur Bedienrechtsvergabe (VetoMode) nicht ausgeführt, d. h. ein Wechsel des Bedienrechts wird abgelehnt. Für die Bediener auf allen OP erscheint für ca. 5 Sekunden die Meldung: "Keine Umschaltung: Umschaltsperre in aktueller PLC gesetzt", während an dem OP mit dem Bedienrecht unverändert weiter bedient werden kann.

#### **Hinweis**

Die Umschaltsperre bezieht sich nur auf den Wechsel des Bedienrechts unter den OP in einem Shadowing-Verbund an einer PCU. **Damit wird nicht das aktive Wegschalten eines OP zu einer anderen PCU verhindert !**

#### **Besonderheiten**

- Trotz gesetzter Umschaltsperre kann sich in der PLC das Feld TCU\_INDEX in seinem Wert ändern. Dies ist der Fall, wenn
	- − das OP, welches das Bedienrecht besitzt, aktiv zu einer anderen PCU umgeschaltet wird. Je nach Situation, ob eine andere TCU das Bedienrecht übernimmt, oder ob zur Zeit keine TCU aktiv ist, wird entweder wie bei einer Bedienrechtsumschaltung der Index der TCU bzw. der PCU selbst eingetragen, falls deren direkt angeschlossenes OP aktiv wird.

Das kann auch der Wert 255 sein, wenn zum OP kein TCU-Index vorliegt. Oder es wird 0 eingetragen, falls kein OP mehr im Shadow-Verbund verfügbar ist.

- − eine m:n -Umschaltung im Gange ist. Das HMI der kommenden PCU deaktiviert das dort aktive HMI. Damit muss ein OP aus dem Shadow-Verbund der neuen (kommenden) PCU das Bedienrecht bekommen. Der TCU-Index dieses OPs wird in das Feld TCU\_INDEX eingetragen.
- im Rahmen von m:n eine PCU von einem NCK/PLC weggeschaltet wird. Auf der verlassenen NCK/PLC ist dann kein HMI und damit kein OP mehr mit Bedienfokus vorhanden. Dies wird unabhängig von einer Umschaltsperre durch Eintrag der Wertes 0 in das Feld TCU\_INDEX signalisiert.
- Wird eine TCU aktiv auf eine andere PCU umgeschalten, so kann sie dort deaktiviert werden, also nicht das Bedienrecht erlangen, wenn für die Ziel-PCU Umschaltsperre gesetzt ist.
- Bei einer m:n-Umschaltung der PCU die PCU wird auf einen anderen NCK und damit auch andere PLC geschaltet – übernimmt die PCU die Einstellungen der dort anzutreffenden PLC bezüglich Umschaltsperre.
- Die m:n -Verriegelungsmöglichkeiten seitens der PLC haben Vorrang vor der TCU-Umschaltsperre, so dass eine gesetzte TCU-Umschaltsperre eine m:n - Umschaltung nicht verhindern kann. Gegebenenfalls sind hier die m:n -Beeinflussungsmöglichkeiten mit denen für die TCU in der PLC zu synchronisieren. Zum Beispiel kann es sinnvoll sein, gleichzeitig mit der TCU-Umschaltsperre die m:n -Verdrängungssperre zu setzen oder wegzunehmen.

"

**Für Notizen** 

# **3**

# **3 [Konfigurationsmöglichkeiten](#page-24-0)**

<span id="page-24-0"></span>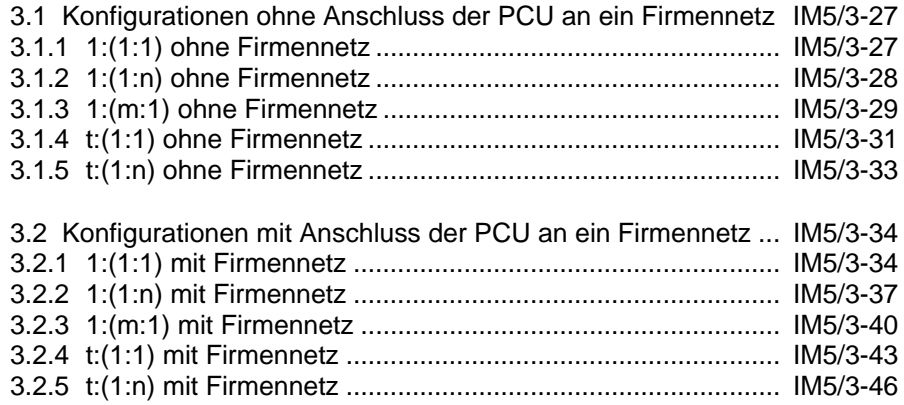

In diesem Kapitel werden die möglichen Konfigurationen für den Betrieb der TCU an einer PCU beschrieben. Mit einbezogen in die Betrachtungen werden m:n-Konfigurationen des Bedieneinheiten-Managements von SINUMERIK powerline, welches dem Betrieb mit der TCU unterlagert werden kann. Die m:n-Funktionalität wird auf den PCUs zu den jeweiligen HMI in gewohnter Weise projektiert. Hier ergeben sich keine Änderungen durch den TCU-Betrieb.

Die einzelnen Konfigurationen werden wie folgt gekennzeichnet:

t:(m:n)

t = Anzahl der TCUs in einem TCU-Netz m = Anzahl der PCUs bzw. der darauf aktiven HMI in einem TCU-Netz n = Anzahl der NCUs

Farben:

grüne Verbindung nicht gekreuztes Ethernet-Kabel graue Verbindung extraordische gekreuztes Ethernet-Kabel (crossover)

Die Klammerschreibweise drückt aus, wie die PCUs an den NCUs betrieben werden. Ein Ausdruck (m:1) steht für den Umstand, dass es m PCUs gibt, jeder dieser PCUs ist eine eigene NCU zugeordnet. Demzufolge bedeutet (m:n), dass m PCUs nach den Regeln des Bedieneinheiten-Managements über n NCUs verbunden werden können.

In den Abbildungen wird bei der PCU mit 1 die integrierte Ethernet-Schnittstelle der PCU bezeichnet, mit 2 eine zusätzlich eingebaute Ethernet-Schnittstelle. Unter "Voraussetzungen Hardware" wird lediglich die zum Verbinden der Komponenten benötigte Hardware (Kabel, Switch) aufgeführt.

Da es für die Konfigurationsmöglichkeiten nicht von Bedeutung ist, ob zu einer TCU mit ihrem OP ein MCP verknüpft ist, wird das MCP in den Abbildungen nicht mit dargestellt. Ebenso ist es für die Betrachtungen ohne Belang, ob an einer PCU jeweils noch ein eigenes OP direkt angeschlossen ist oder nicht, so dass dieser Fall ebenfalls außer acht gelassen wird.

## <span id="page-26-0"></span>**3.1 Konfigurationen ohne Anschluss der PCU an ein Firmennetz**

Hat die PCU neben der Verbindung zur TCU keine Anbindung an ein weiteres Rechnernetz (z.B. Firmennetz), wird die TCU an der integrierten Ethernet-Schnittstelle der PCU angeschlossen.

## **3.1.1 1:(1:1) ohne Firmennetz**

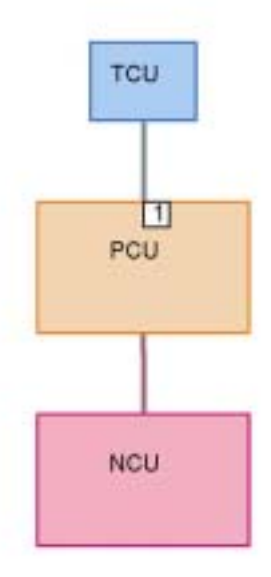

#### **Voraussetzungen Hardware**

• Gekreuztes Ethernetkabel (crossover) zum direkten Anschluss der TCU an die **PCU** 

#### **Möglichkeiten/Einschränkungen**

- Keine Anbindung der PCU an ein Firmennetz möglich
- Keine Anbindung eines PG über Ethernet an die PCU möglich

## <span id="page-27-0"></span>**3.1.2 1:(1:n) ohne Firmennetz**

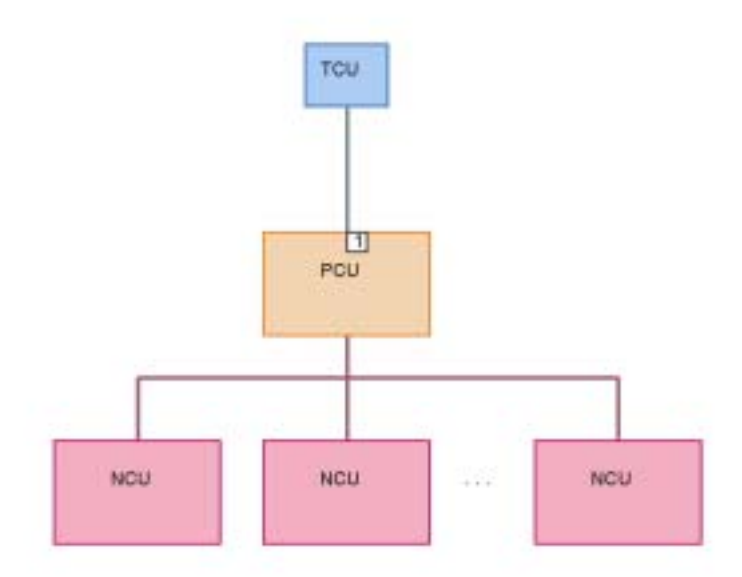

#### **Voraussetzungen Hardware**

• Gekreuztes Ethernetkabel (crossover) zum direkten Anschluss der TCU an die **PCU** 

#### **Möglichkeiten/Einschränkungen**

- Keine Anbindung der PCU an ein Firmennetz möglich
- Keine Anbindung eines PG über Ethernet an die PCU möglich
- Zu einer Zeit nur eine NCU (mit welcher die PCU verbunden ist) bedien- und beobachtbar

#### **Inbetriebnahme**

• Der Betrieb der PCU an n NCUs wird herkömmlich in der Datei NETNAMES.INI auf der PCU projektiert.

## <span id="page-28-0"></span>**3.1.3 1:(m:1) ohne Firmennetz**

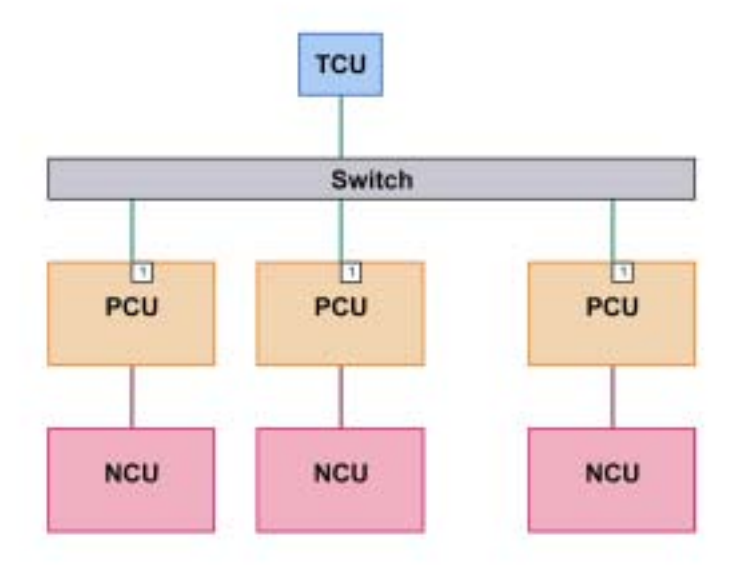

#### **Voraussetzungen Hardware**

- Normale, nichtgekreuzte Ethernetkabel zum Anschluss der TCU und PCUs an das TCU-Netz
- Switch, über welchen die 1 TCU und die m PCU verbunden sind

#### **Möglichkeiten/Einschränkungen**

- Keine Anbindung der PCU an ein Firmennetz möglich
- Anbindung eines PG über Ethernet an die PCU im TCU-Netz möglich
- Zu einer Zeit nur eine NCU (mit welcher die angewählte PCU verbunden ist) bedien- und beobachtbar
- TCU auf die verschiedenen PCUs umschaltbar
- Möglichkeiten der Konfiguration: siehe Kapitel "Adresse der MCP einstellen"

#### **Adresse der MCP einstellen**

#### **Beispiel:**

Die PCUs heißen PCU\_1, PCU\_2 und PCU\_3. Jeder PCU ist eine MCP zugeordnet. Die Adressen der MCPs lauten 6 bis 8. An der TCU (Name TCU1) ist ein OP mit MCP (Adresse 9) angeschlossen.

Die Adress-Dateien im Verzeichnis F:\ TCU\SERVICES\FTP\_TCUS auf den PCUs müssen Sie wie folgt umbenennen (siehe **fette** Markierung in der folgenden Dateistruktur).

Einstellung in der Dateistruktur an der PCU\_1: FTP\_TCUS **PCU COMMON TCU**  MCPADDR **6**  SYSTEM TCU1 **COMMON TCU**  MCPADDR **9**  CONFIG **SYSTEM**  MACADDR ("TCU1") Einstellung in der Dateistruktur an der PCU\_2: FTP\_TCUS **PCU**  COMMON **TCU**  MCPADDR **7 SYSTEM**  TCU1 COMMON **TCU**  MCPADDR **9 SYSTEM**  MACADDR ("TCU1") Einstellung in der Dateistruktur an der PCU\_3: FTP\_TCUS PCU **COMMON TCU**  MCPADDR **8**  SYSTEM TCU1 **COMMON TCU** MCPADDR<br>9 **9**  SYSTEM MACADDR ("TCU1")

## <span id="page-30-0"></span>**3.1.4 t:(1:1) ohne Firmennetz**

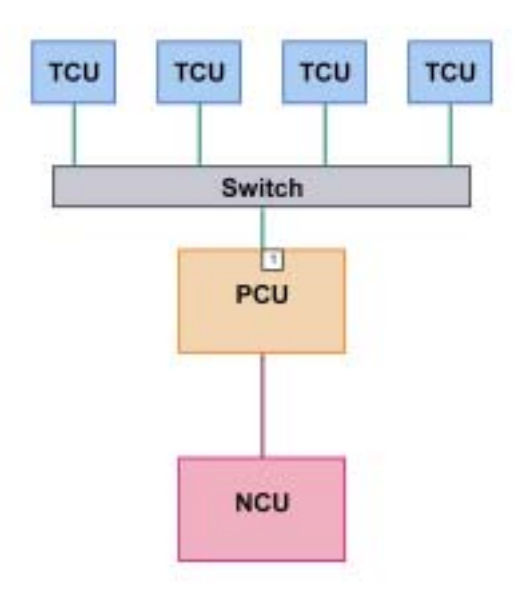

#### **Voraussetzungen Hardware**

- Normale, nichtgekreuzte Ethernetkabel zum Anschluss der TCUs und PCU an das TCU-Netz
- Switch, über welchen die t TCU und die 1 PCU verbunden sind

#### **Möglichkeiten/Einschränkungen**

- Keine Anbindung der PCU an ein Firmennetz möglich
- Anbindung eines PG über Ethernet an die PCU im TCU-Netz möglich
- Alle TCUs zeigen dasselbe Bild

#### **Adresse der MCP einstellen**

#### **Beispiel:**

Die TCUs heißen TCU1 bis TCU4. Jeder TCU ist eine MCP zugeordnet. Die Adressen der MCPs lauten 7 bis 10. An der PCU selbst ist auch ein OP mit MCP (Adresse 6) angeschlossen.

Die Adress-Dateien im Verzeichnis F:\ TCU\SERVICES\FTP\_TCUS auf der PCU müssen Sie wie folgt umbenennen (siehe **fette** Markierung in der folgenden Dateistruktur).

FTP\_TCUS **PCU COMMON TCU**  MCPADDR **6**  SYSTEM TCU1 **COMMON TCU**  MCPADDR **7 SYSTEM**  TCU2 **COMMON TCU**  MCPADDR **8 SYSTEM**  TCU3 **COMMON TCU**  MCPADDR **9**  SYSTEM TCU4 **COMMON TCU**  MCPADDR **10 10 10**  SYSTEM MACADDR ("TCU1") MACADDR ("TCU2") MACADDR ("TCU3") MACADDR ("TCU4")

## <span id="page-32-0"></span>**3.1.5 t:(1:n) ohne Firmennetz**

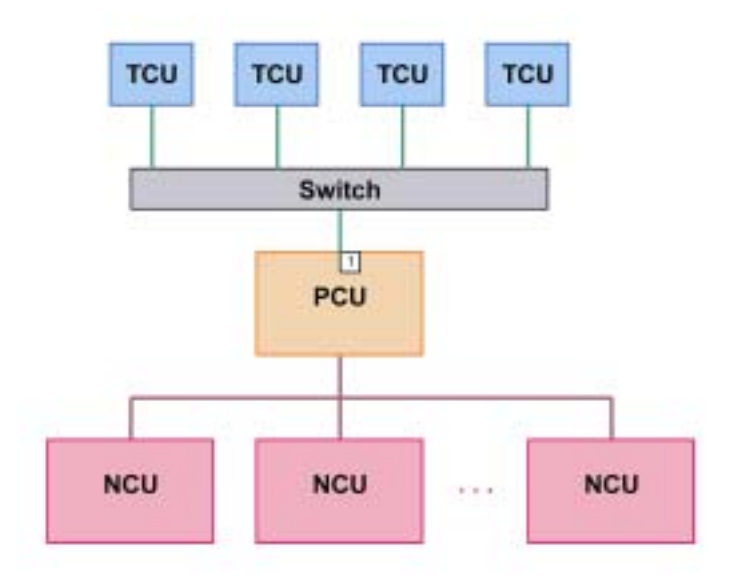

#### **Voraussetzungen Hardware**

- Normale, nichtgekreuzte Ethernetkabel zum Anschluss der TCUs und PCU an das TCU-Netz
- Switch, über welchen die t TCU und die 1 PCU verbunden sind

#### **Möglichkeiten/Einschränkungen**

- Keine Anbindung der PCU an ein Firmennetz möglich
- Anbindung eines PG über Ethernet an die PCU im TCU-Netz möglich
- Alle TCUs zeigen dasselbe Bild
- Per m:n-Betrieb auf der PCU von jeder TCU aus via PCU jede NCU bedienund beobachtbar

#### **Inbetriebnahme**

- Einstellungen für das TCU-Netz: siehe Kapitel "t:(1:1) ohne Firmennetz"
- Der Betrieb der PCU an n NCUs wird herkömmlich in der Datei NETNAMES.INI auf der PCU projektiert.

## <span id="page-33-0"></span>**3.2 Konfigurationen mit Anschluss der PCU an ein Firmennetz**

Ist der Anschluss der PCU an ein weiteres Rechnernetz (Firmennetz) erwünscht, ist hierfür eine zweite Ethernet-Karte erforderlich. Damit werden Firmennetz und TCU-Netz physikalisch getrennt. Die TCUs können nur über die zweite Ethernet-Karte im TCU-Netz betrieben werden.

- Integrierte Ethernet-Karte der PCU für Firmennetz Die IP-Adresse der integrierten Karte wird automatisch über den DHCP-Server des Firmennetzes vergeben. D.h. Sie müssen hierfür keine Einstellungen vornehmen.
- Zweite Ethernet-Karte der PCU für TCU-Netz Für die zweite Karte müssen Sie eine feste IP-Adresse einstellen (siehe Kapitel "Feste IP-Adresse der PCU im TCU-Netz einstellen").

### **3.2.1 1:(1:1) mit Firmennetz**

Konfigurationsmöglichkeit 1:

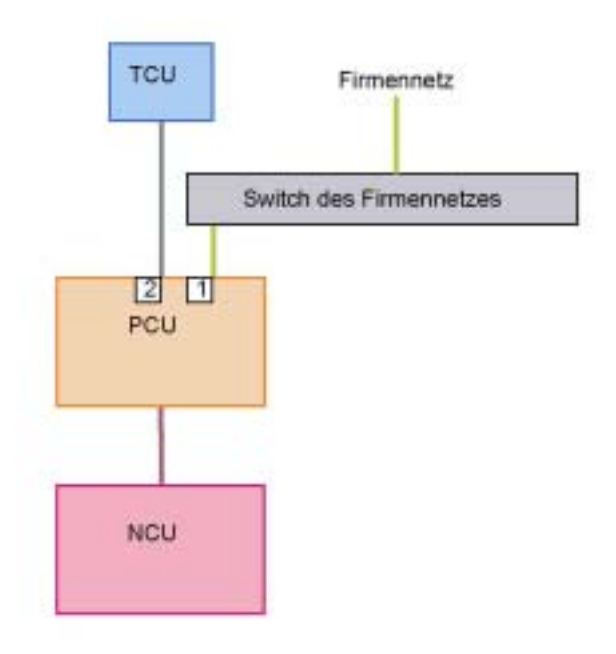

Konfigurationsmöglichkeit 2:

Verbindungen des TCU-Netzes und Verbindungen des Firmennetzes über einen gemeinsamen Switch führen.

Voraussetzung: Der für das TCU-Netz verwendete Adressbereich kollidiert nicht mit dem Firmennetz. (Autonomes Subnetz für TCU-Netz wird automatisch eingerichtet.).

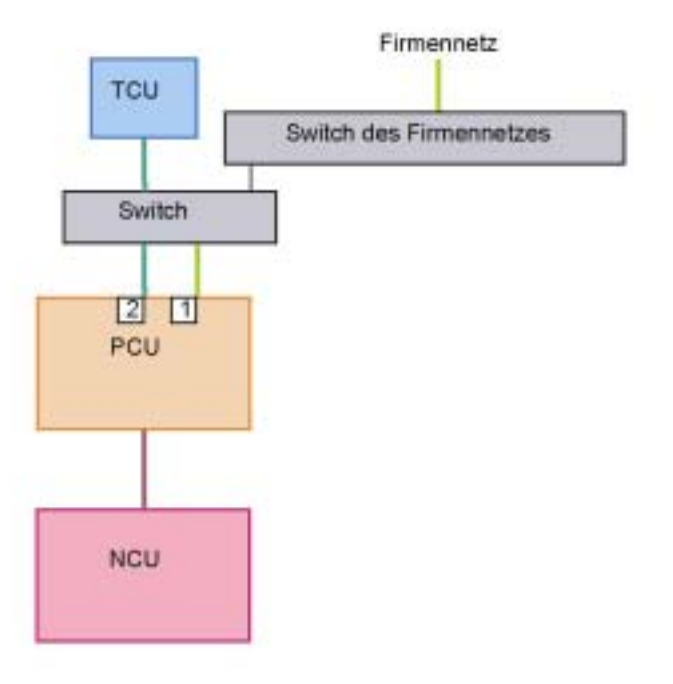

#### **Voraussetzungen Hardware**

- Weitere Ethernet-Karte für PCU
- Gekreuztes Ethernetkabel (crossover) zum direkten Anschluss der TCU an die PCU
- Normales, nichtgekreuztes Ethernetkabel zum Anschluss der PCU an das Firmennetz
- Für Konfiguration 2: Gekreuztes Ethernetkabel (crossover) zwischen Switch und Firmennetz

#### **Möglichkeiten/Einschränkungen**

- Anbindung der PCU an ein Firmennetz möglich
- Anbindung eines PG über Ethernet an die PCU im TCU-Netz (Konfigurationsmöglichkeit 2) oder Firmennetz (Konfigurationsmöglichkeit 1) möglich
- Eine Erweiterung der Konfigurationsmöglichkeit 1 durch Integration der PCUs aus mehreren 1:(1:1)-Anlagen in das Firmennetz ist möglich. Die einzelnen 1:(1:1)-Anlagen sind jede für sich zu konfigurieren.

3 Konfigurationsmöglichkeiten

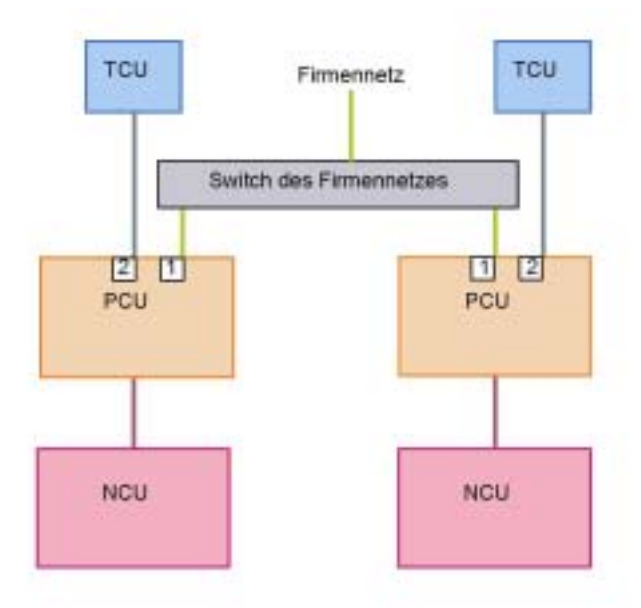

• Eine Erweiterung der Konfigurationsmöglichkeit 2 durch Integration der PCUs aus mehreren 1:(1:1)-Anlagen in das Firmennetz ist nicht zulässig, da es zwischen den TCU-Netzen zu Adresskonflikten kommen würde.

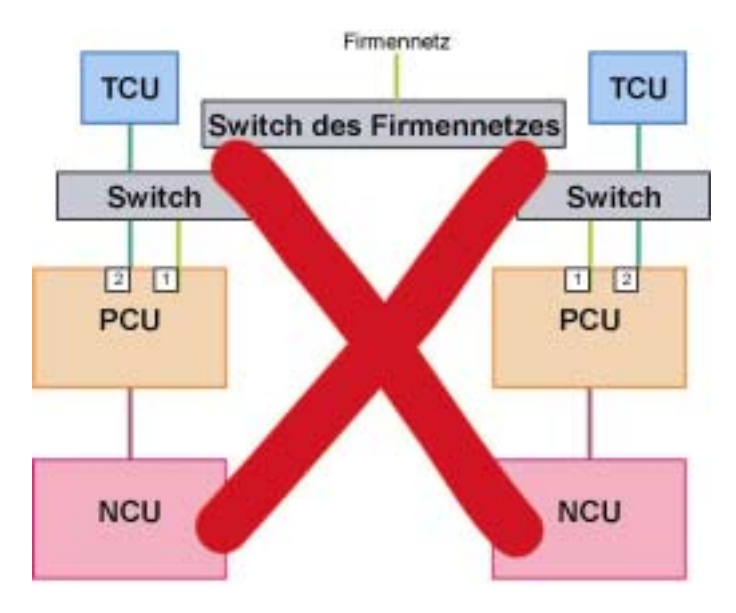

#### **Inbetriebnahme**

• Möchten Sie mehrere 1:(1:1)-Anlagen (bzw. deren PCUs) in das Firmennetz integrieren, müssen Sie jede Anlage für sich eigenständig konfigurieren. Die Konfiguration der Anlagen kann identisch sein.
# **3.2.2 1:(1:n) mit Firmennetz**

Konfigurationsmöglichkeit 1:

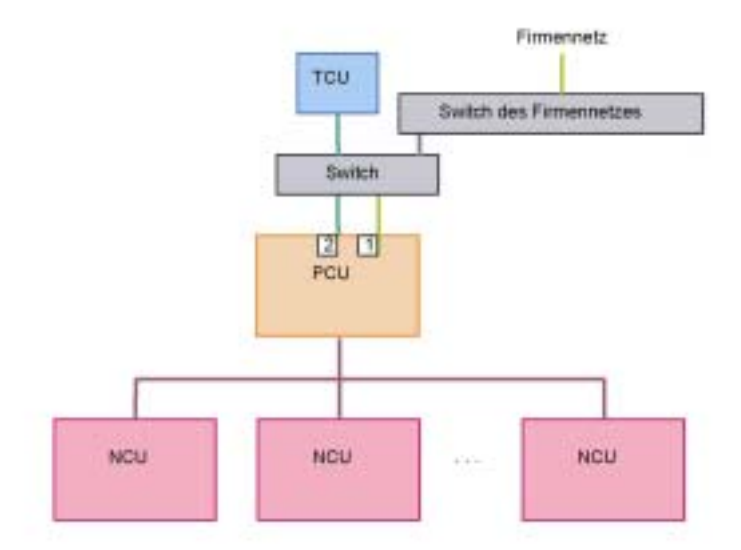

Konfigurationsmöglichkeit 2:

Verbindungen des TCU-Netzes und Verbindungen des Firmennetzes über einen gemeinsamen Switch führen.

Voraussetzung: Der für das TCU-Netz verwendete Adressbereich kollidiert nicht mit dem Firmennetz. (Autonomes Subnetz für TCU-Netz wird automatisch eingerichtet.).

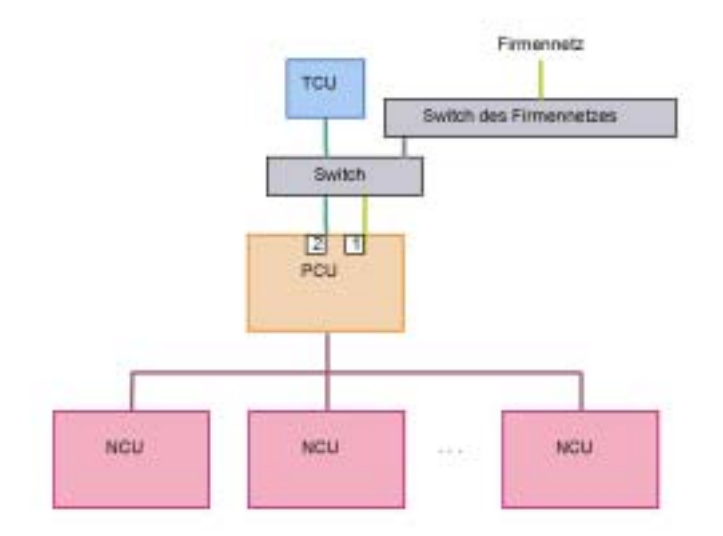

#### **Voraussetzungen Hardware**

- Weitere Ethernet-Karte für PCU
- Gekreuztes Ethernetkabel (crossover) zum direkten Anschluss der TCU an die **PCU**
- Normales, nichtgekreuztes Ethernetkabel zum Anschluss der PCU an das Firmennetz
- Für Konfigurationsmöglichkeit 2: Gekreuztes Ethernetkabel (crossover) zwischen Switch und Firmennetz

#### **Möglichkeiten/Einschränkungen**

- Anbindung der PCU an ein Firmennetz möglich
- Anbindung eines PG über Ethernet an die PCU im TCU-Netz oder Firmennetz möglich
- Zu einer Zeit nur eine NCU (mit welcher die PCU verbunden ist) bedien- und beobachtbar
- Eine Erweiterung der Konfigurationsmöglichkeit 1 durch Integration der PCUs aus mehreren 1:(1:n)-Anlagen in das Firmennetz ist möglich. Die einzelnen 1:(1:n)-Anlagen sind jede für sich zu konfigurieren.

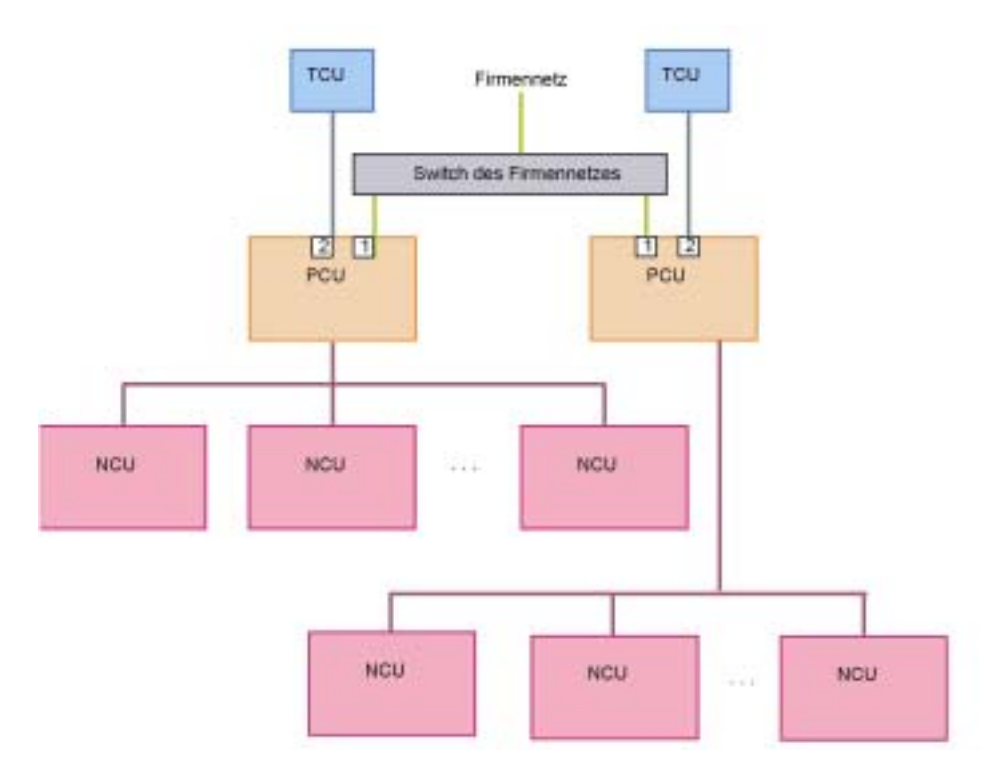

• Eine Erweiterung der Konfigurationsmöglichkeit 2 durch Integration der PCUs aus mehreren 1:(1:n)-Anlagen in das Firmennetz ist nicht zulässig, da es zwischen den TCU-Netzen zu Adresskonflikten kommen würde.

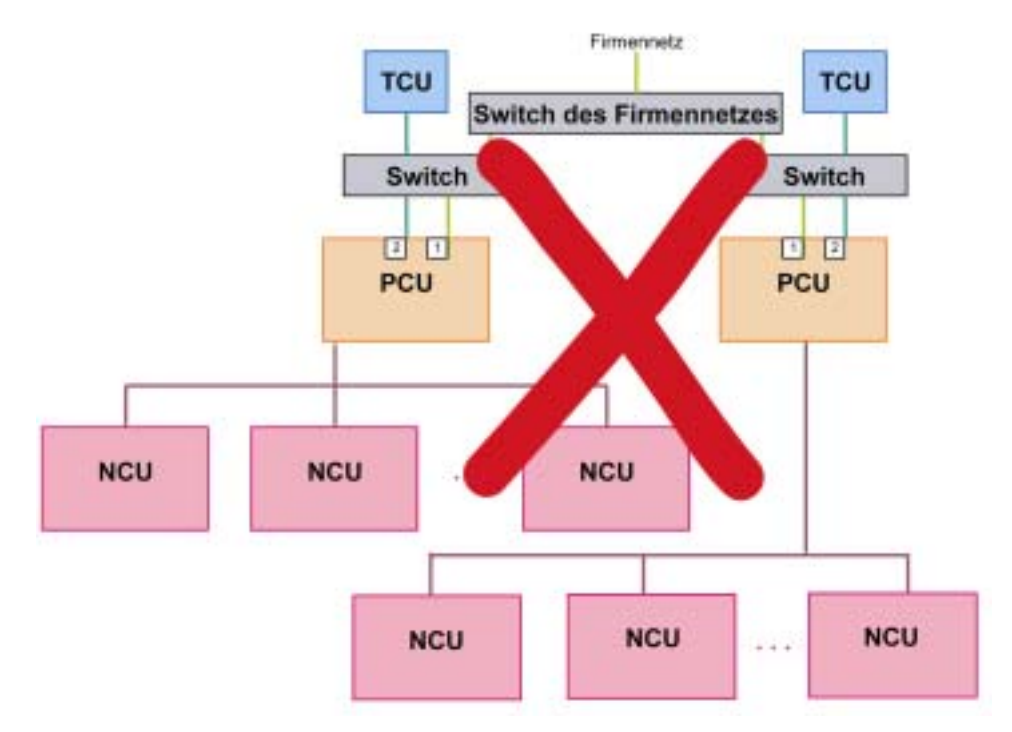

#### **Inbetriebnahme**

- Der Betrieb der PCU an n NCUs wird herkömmlich in der Datei NETNAMES.INI auf der PCU projektiert.
- Möchten Sie mehrere 1:(1:n)-Anlagen (bzw. deren PCUs) in das Firmennetz integrieren, müssen Sie jede Anlage für sich eigenständig konfigurieren. Die Konfiguration der Anlagen kann identisch sein.

Konfigurationsmöglichkeit 1: PCUs jeweils direkt oder PCUs gebündelt über ein eigenes Switch an das Firmennetz anschließen.

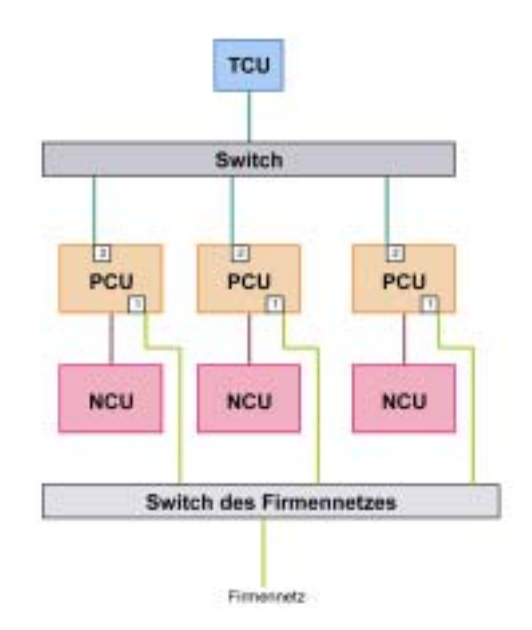

Konfigurationsmöglichkeit 2:

Verbindungen des TCU-Netzes und Verbindungen des Firmennetzes über einen gemeinsamen Switch führen.

Voraussetzung: Der für das TCU-Netz verwendete Adressbereich kollidiert nicht mit dem Firmennetz. (Autonomes Subnetz für TCU-Netz wird automatisch eingerichtet.)

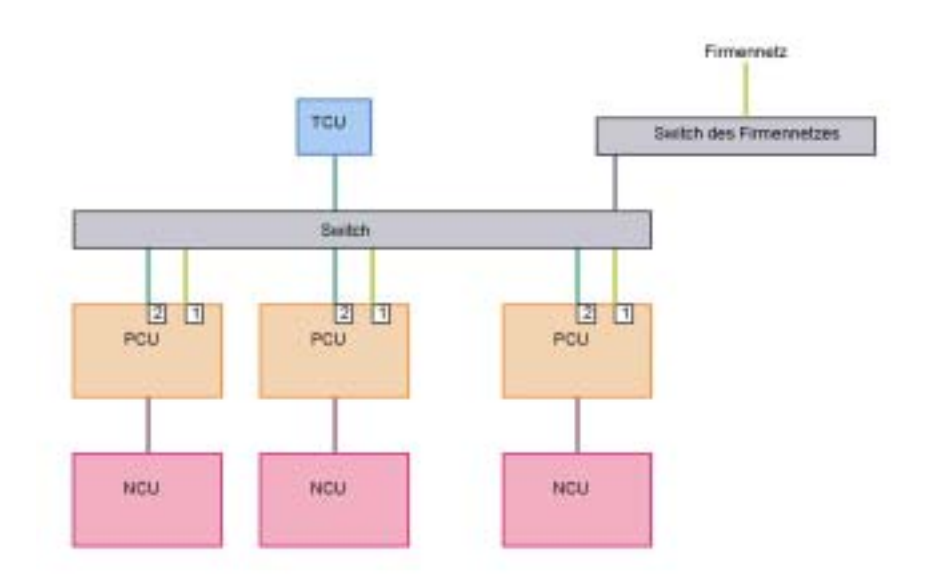

#### **Voraussetzungen Hardware**

- Pro PCU eine weitere Ethernet-Karte
- Pro TCU-Netz ein Switch
- Pro PCU zwei normale, nichtgekreuzte Ethernetkabel zum Anschluss der PCU an das TCU-Netz und an das Firmennetz
- Pro TCU ein normales, nichtgekreuztes Ethernetkabel zum Anschluss der TCU an das TCU-Netz
- Für Konfigurationsmöglichkeit 2: Gekreuztes Ethernetkabel (crossover) zwischen Switch und Firmennetz

#### **Möglichkeiten/Einschränkungen**

- Anbindung der PCU an ein Firmennetz möglich
- Anbindung eines PG über Ethernet an die PCU im TCU-Netz oder Firmennetz möglich
- Weitere 1:(m:1)-Konfigurationen an das Firmennetz anschließbar nur durch eigenen Switch für das jeweilige TCU-Netz (physikalische Trennung der TCU-Netze untereinander und physikalische Trennung der TCU-Netze vom Firmennetz).

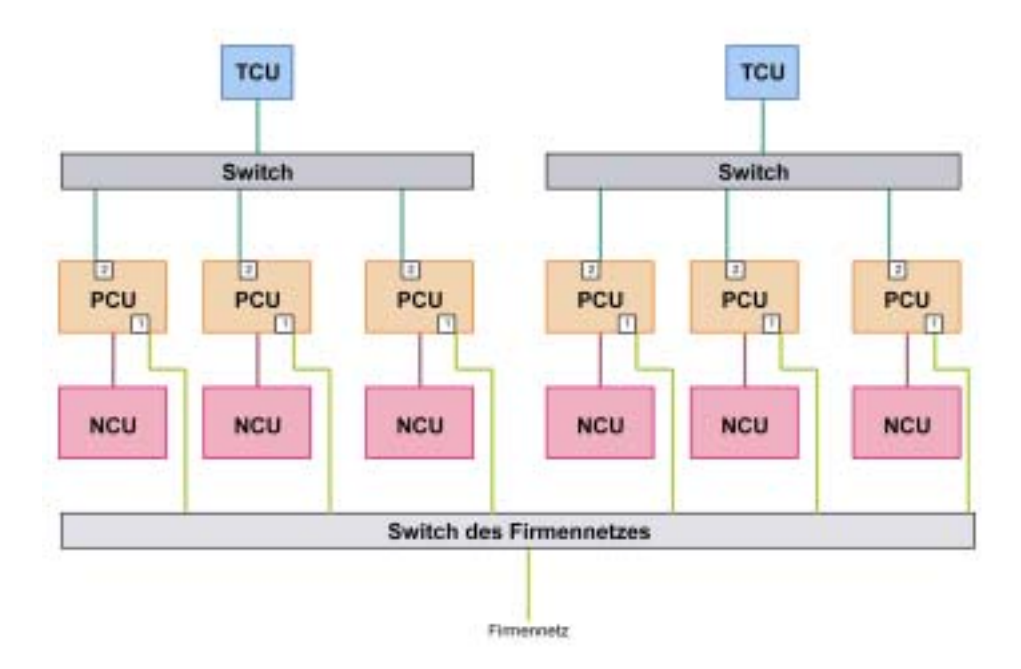

• Eine Erweiterung der Konfigurationsmöglichkeit 2 durch mehrere 1:(m:1)- Anlagen mit gemeinsamen Switch für TCU-Netz- und Firmennetz-Verbindungen ist nicht zulässig, da es zwischen den TCU-Netzen zu Adresskonflikten kommen würde.

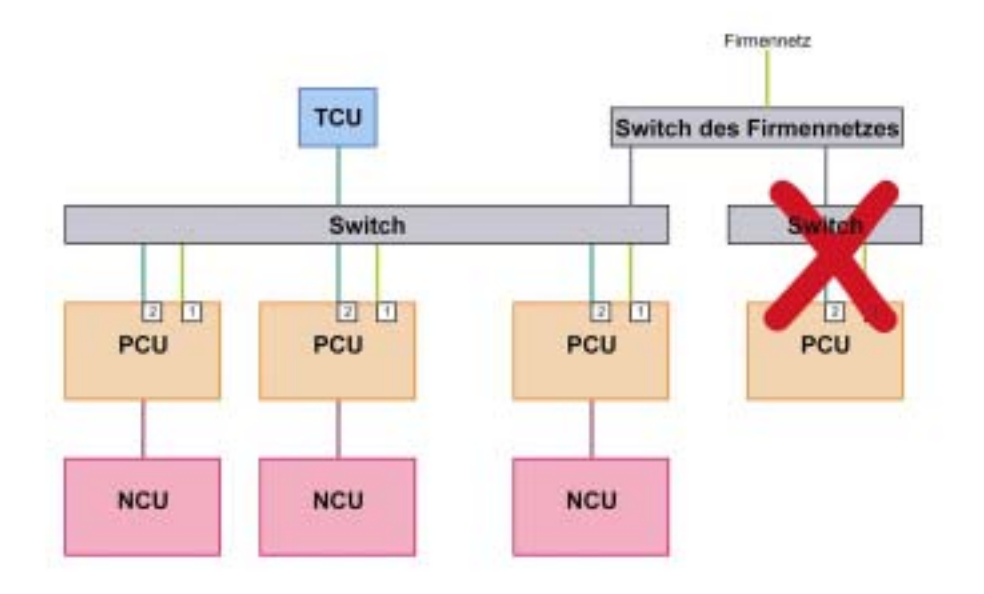

- Zu einer Zeit nur eine NCU (mit welcher die angewählte PCU verbunden ist) bedien- und beobachtbar
- TCU auf die verschiedenen PCUs umschaltbar

#### **Inbetriebnahme**

- Einstellungen für das TCU-Netz: siehe Kapitel "1:(m:1) ohne Firmennetz"
- Möchten Sie mehrere 1:(m:1)-Anlagen (bzw. deren PCUs) in das Firmennetz integrieren, müssen Sie jede Anlage für sich eigenständig konfigurieren. Die Konfiguration der Anlagen kann identisch sein.

# **3.2.4 t:(1:1) mit Firmennetz**

Konfigurationsmöglichkeit 1:

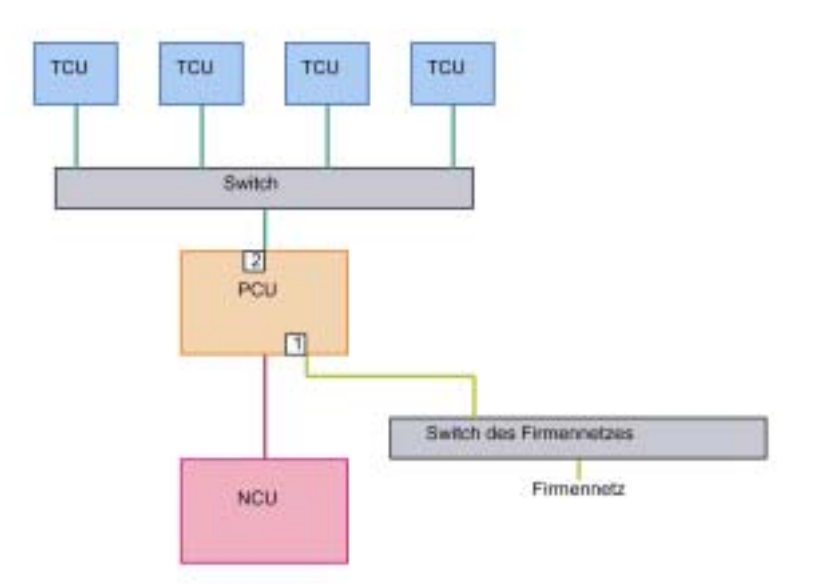

Konfigurationsmöglichkeit 2:

Verbindungen des TCU-Netzes und Verbindungen des Firmennetzes über einen gemeinsamen Switch führen.

Voraussetzung: Der für das TCU-Netz verwendete Adressbereich kollidiert nicht mit dem Firmennetz. (Autonomes Subnetz für TCU-Netz wird automatisch eingerichtet.)

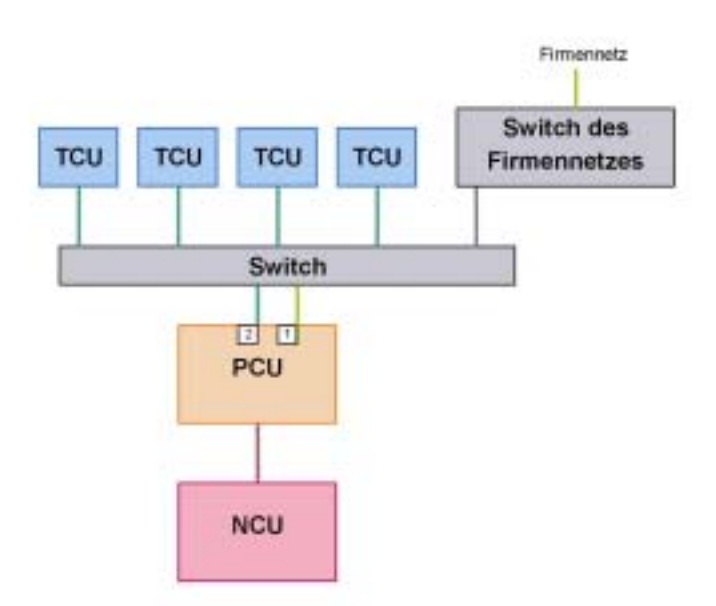

#### **Voraussetzungen Hardware**

- Pro PCU eine weitere Ethernet-Karte
- Pro TCU-Netz ein Switch
- Pro PCU zwei normale, nichtgekreuzte Ethernetkabel zum Anschluss der PCU an das TCU-Netz und an das Firmennetz
- Pro TCU ein normales, nichtgekreuztes Ethernetkabel zum Anschluss der TCU an das TCU-Netz
- Für Konfigurationsmöglichkeit 2: Gekreuztes Ethernetkabel (crossover) zwischen Switch und Firmennetz

#### **Möglichkeiten/Einschränkungen**

- Anbindung der PCU an ein Firmennetz möglich
- Anbindung eines PG über Ethernet an die PCU im TCU-Netz oder Firmennetz möglich
- Weitere t:(1:1)-Konfigurationen an das Firmennetz anschließbar nur durch eigenen Switch für das jeweilige TCU-Netz (physikalische Trennung der TCU-Netze untereinander und physikalische Trennung der TCU-Netze vom Firmennetz).

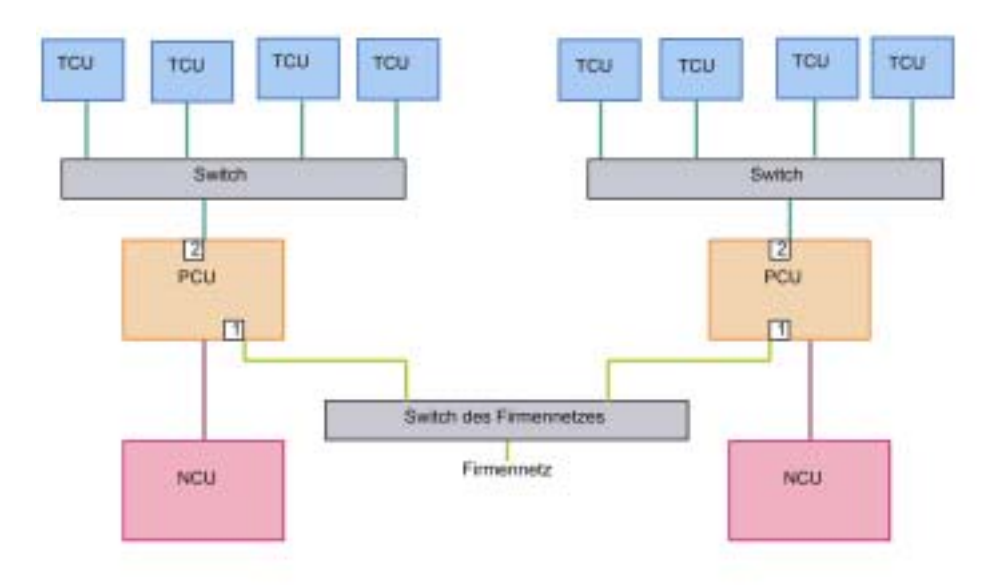

• Eine Erweiterung der Konfigurationsmöglichkeit 2 durch mehrere t:(1:1)- Anlagen mit gemeinsamen Switch für TCU-Netz- und Firmennetz-Verbindungen ist nicht zulässig, da es zwischen den TCU-Netzen zu Adresskonflikten kommen würde.

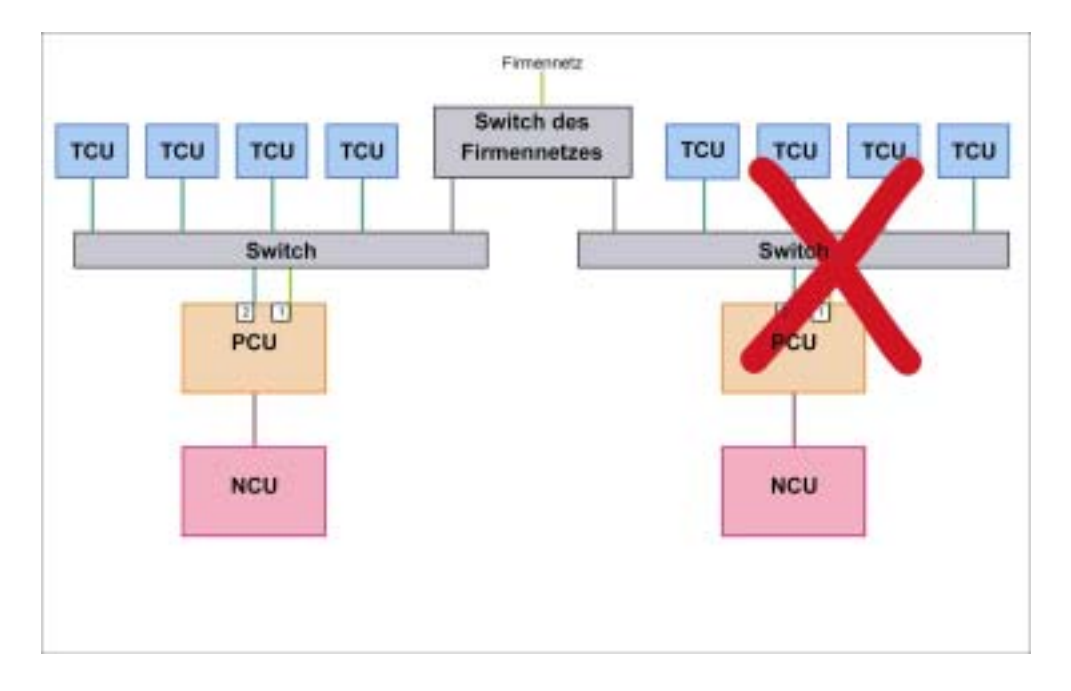

• Alle TCUs zeigen dasselbe Bild

#### **Inbetriebnahme**

- Einstellungen für das TCU-Netz: siehe Kapitel "t:(1:1) ohne Firmennetz"
- Möchten Sie mehrere t:(1:1)-Anlagen (bzw. deren PCUs) in das Firmennetz integrieren, müssen Sie jede Anlage für sich eigenständig konfigurieren. Die Konfiguration der Anlagen kann identisch sein.

# **3.2.5 t:(1:n) mit Firmennetz**

Konfigurationsmöglichkeit 1:

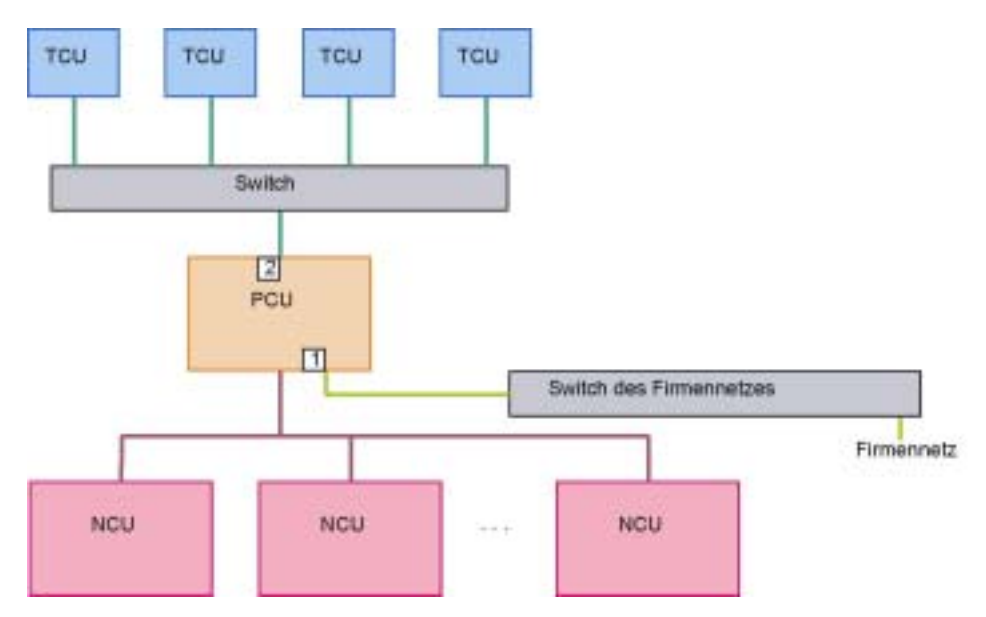

#### Konfigurationsmöglichkeit 2:

Verbindungen des TCU-Netzes und Verbindungen des Firmennetzes über einen gemeinsamen Switch führen.

Voraussetzung: Der für das TCU-Netz verwendete Adressbereich kollidiert nicht mit dem Firmennetz. (Autonomes Subnetz für TCU-Netz wird automatisch eingerichtet.)

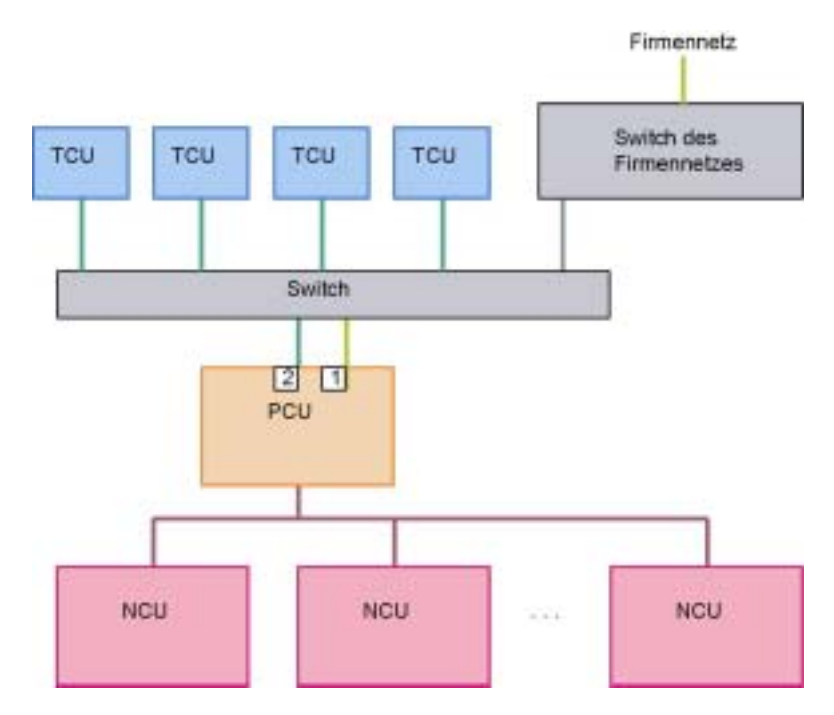

#### **Voraussetzungen Hardware**

- Pro PCU eine weitere Ethernet-Karte
- Pro TCU-Netz ein Switch
- Pro PCU zwei normale, nichtgekreuzte Ethernetkabel zum Anschluss der PCU an das TCU-Netz und an das Firmennetz
- Pro TCU ein normales, nichtgekreuztes Ethernetkabel zum Anschluss der TU an das TCU-Netz
- Für Konfigurationsmöglichkeit 2: Gekreuztes Ethernetkabel (crossover) zwischen Switch und Firmennetz

#### **Möglichkeiten/Einschränkungen**

- Alle TCUs zeigen dasselbe Bild
- Anbindung der PCU an ein Firmennetz möglich
- Anbindung eines PG über Ethernet an die PCU im TCU-Netz oder Firmennetz möglich
- Per m:n-Betrieb auf der PCU von jeder TCU aus via PCU jede NCU bedienund beobachtbar
- Weitere t:(1:n)-Konfigurationen an das Firmennetz anschließbar nur durch eigenen Switch für das jeweilige TCU-Netz (physikalische Trennung der TCU-Netze untereinander und physikalische Trennung der TCU-Netze vom Firmennetz).

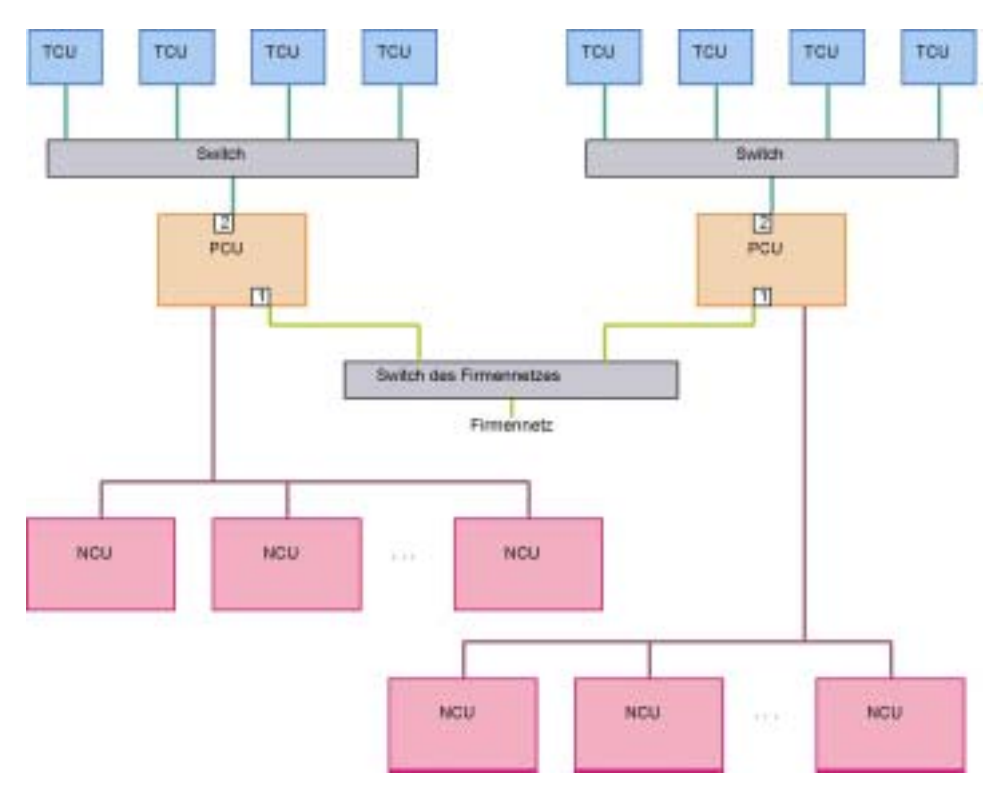

• Eine Erweiterung der Konfigurationsmöglichkeit 2 durch mehrere t:(1:n)- Anlagen mit gemeinsamen Switch für TCU-Netz- und Firmennetz-Verbindungen ist nicht zulässig, da es zwischen den TCU-Netzen zu Adresskonflikten kommen würde.

#### 3 Konfigurationsmöglichkeiten

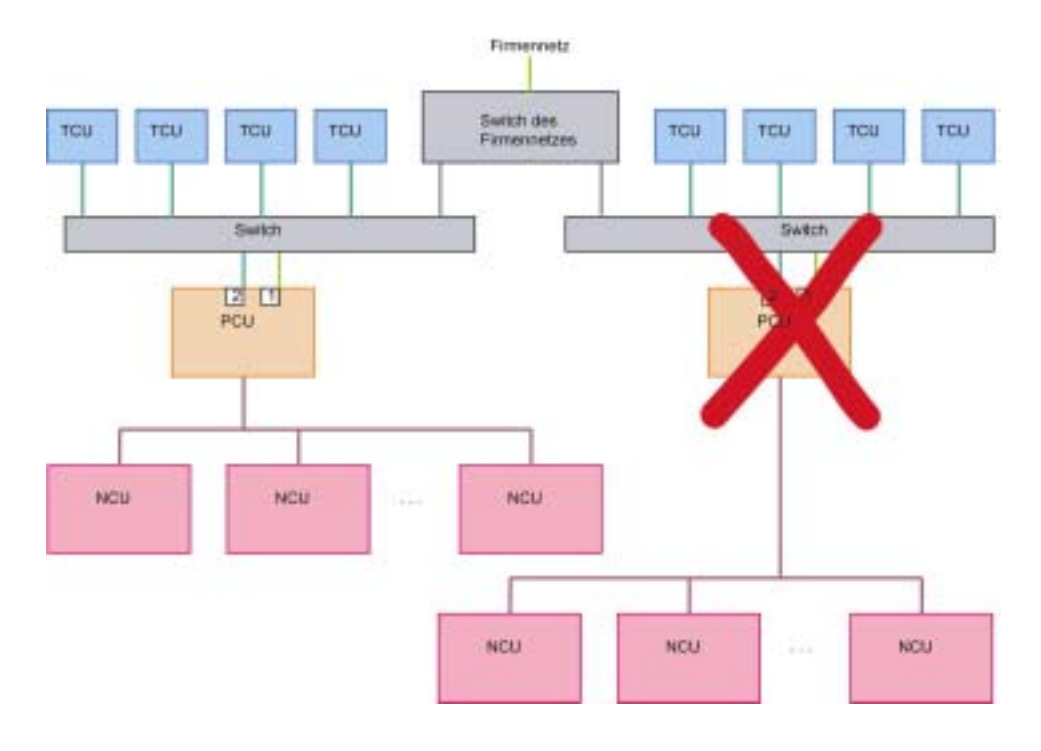

#### **Inbetriebnahme**

- Einstellungen für das TCU-Netz: siehe Kapitel "t:(1:n) ohne Firmennetz"
- Der Betrieb der PCU an n NCUs wird herkömmlich in der Datei NETNAMES.INI auf der PCU projektiert.
- Möchten Sie mehrere t:(1:n)-Anlagen (bzw. deren PCUs) in das Firmennetz integrieren, müssen Sie jede Anlage für sich eigenständig konfigurieren. Die Konfiguration der Anlagen kann identisch sein.

**.** 

# **4 [Bedienung](#page-48-0)**

<span id="page-48-0"></span>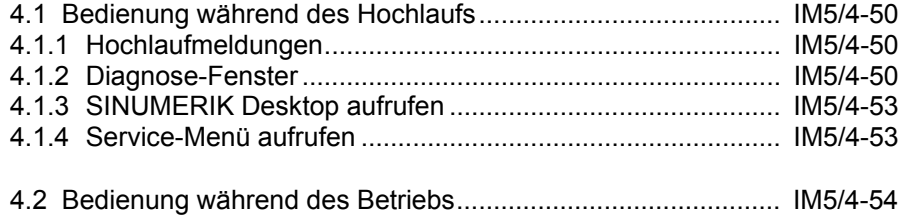

#### **Hinweis**

<span id="page-49-0"></span>**4.1 Bedienung während des Hochlaufs**

Die im Weiteren genannten Funktionen "F1" bis "F8" wählen Sie über die horizontalen Softkeys auf der OP an. D.h. wenn Sie z.B. "F7" anwählen möchten, müssen Sie den horizontalen Softkey 7 drücken.

#### **4.1.1 Hochlaufmeldungen**

Während des Hochlaufs der TCU wird nach dem BIOS und vor dem Hochlauf des Betriebssystems der Hochlauf-Fortschritt angezeigt. Neben Meldungen dokumentieren evtl. Fortschrittsbalken den aktuellen Zustand des Hochlaufs. Während der Ermittlung der IP-Adresse über DHCP und während der TFTP-Downloads (Bootimage) signalisiert jeweils ein Fortschrittsbalken, dass der Hochlauf der TCU noch läuft und noch nicht beendet ist bzw. hängt.

Die folgende Abbildung zeigt die Struktur dieser Hochlaufmeldungen.

```
 Siemens AG Thin Client Boot Loader
V.01.00.02.00
IP address
<F1> diagnosis window
```
In der dritten Zeile sehen Sie die aktuelle Hochlaufphase. Darunter wird angezeigt, falls Sie bei einer Störung während des Hochlaufs weitere Informationen über "F1" aufrufen können.

#### **4.1.2 Diagnose-Fenster**

Wählen Sie während des Hochlaufs die Funktion "F1" oder es tritt eine Störung bzw. Warnung auf, wird das Diagnose-Fenster aufgeblendet und der Hochlauf der TCU unterbrochen.

#### **Diagnose-Fenster über "F1" aufrufen**

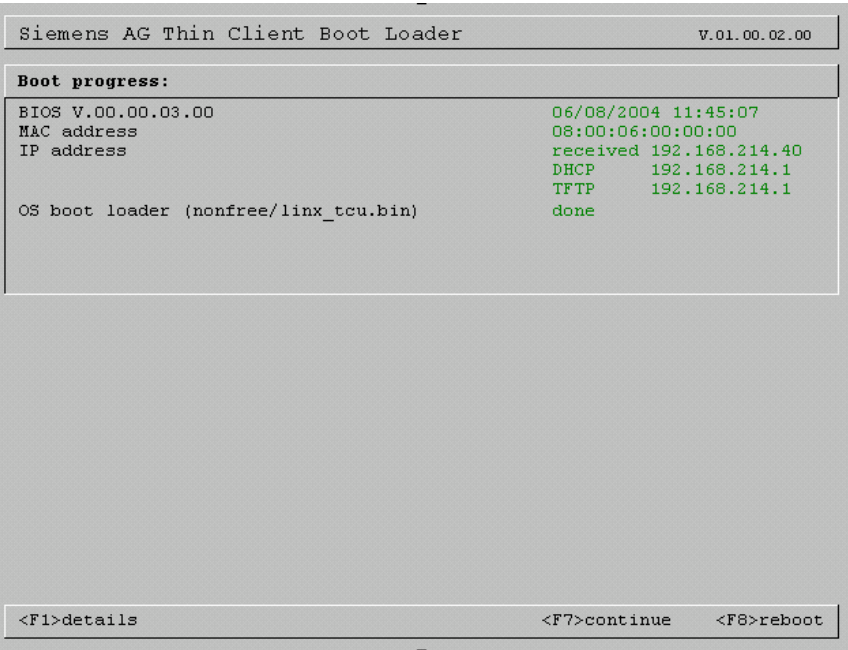

Weiter haben Sie folgende Möglichkeiten:

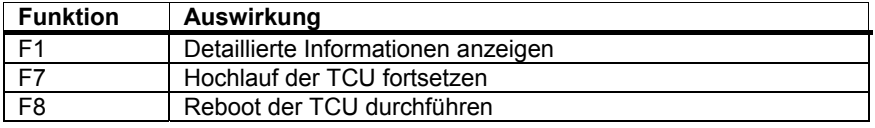

#### **Weiter mit "F1"**

Wenn Sie im Diagnose-Fenster die Funktion "F1" wählen, erscheint folgendes Fenster:

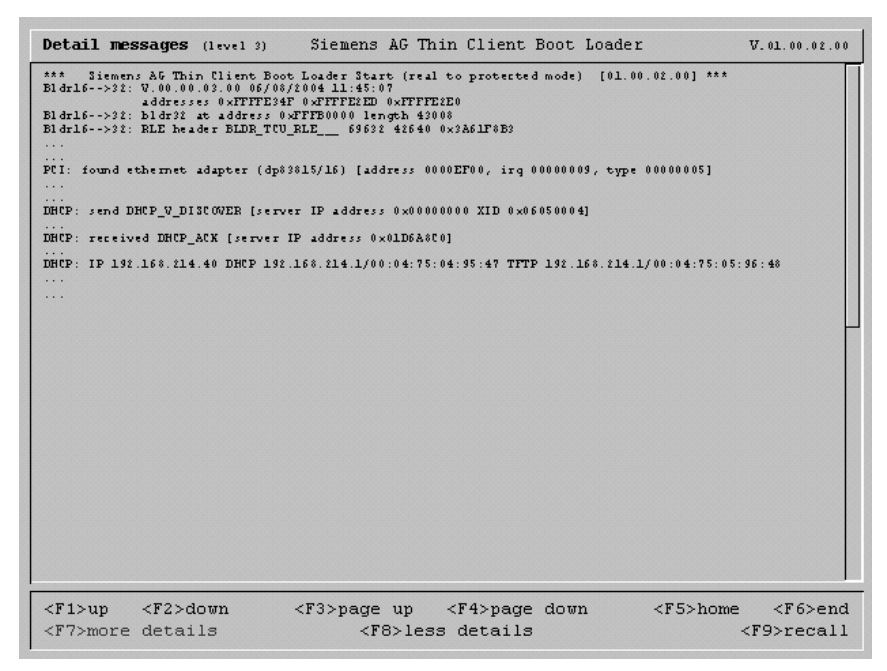

Weiter haben Sie folgende Möglichkeiten:

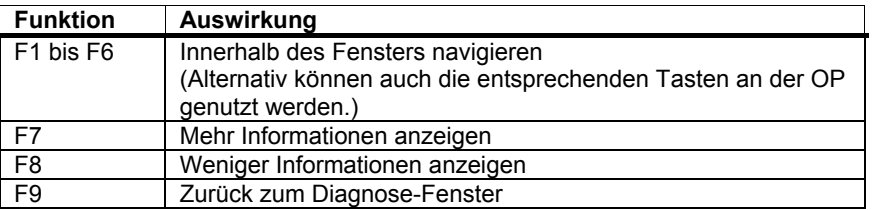

### **Weiter mit "F7"**

Wenn Sie im Diagnose-Fenster die Funktion "F7" wählen, wird der Hochlauf der TCU fortgesetzt. Ist das Ende des Hochlaufs noch nicht erreicht, können Sie den Hochlauf nochmals mit der Funktion "F1" unterbrechen.

#### **Diagnose-Fenster wird automatisch bei Störung aufgeblendet:**

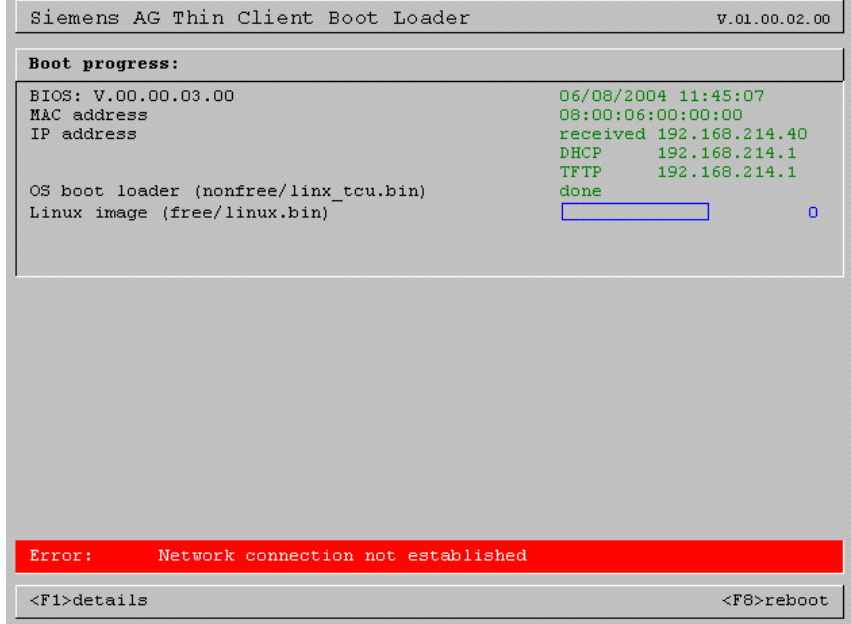

Weiter haben Sie folgende Möglichkeiten:

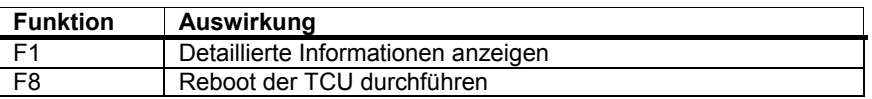

Ist das Diagnose-Fenster bereits aktiv und es tritt eine Warnungsmeldung auf, wird diese Warnung innerhalb des Fensters angezeigt.

<span id="page-52-0"></span>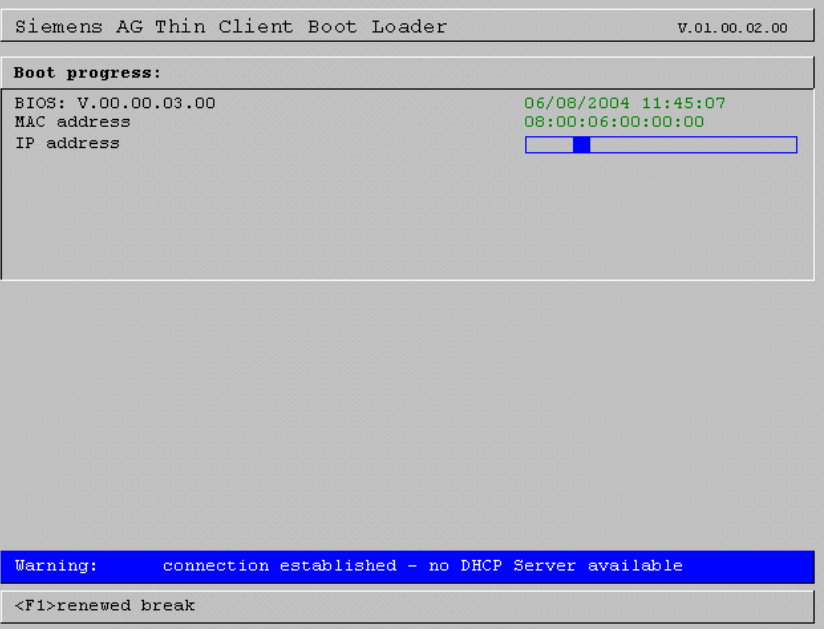

Weiter haben Sie folgende Möglichkeiten:

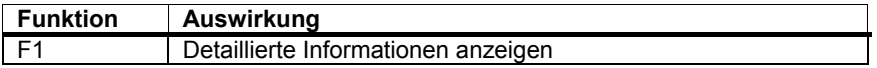

#### **4.1.3 SINUMERIK Desktop aufrufen**

- 1. Drücken Sie beim Hochlauf bei Erscheinen der grünen Versionsanzeige rechts unten im Hintergrundbild die Taste "3".
- 2. Geben Sie das Passwort ein.
- 3. Wählen Sie die Schaltfläche "SINUMERIK Desktop" aus und bestätigen Sie mit der Input-Taste.

Am Bildschirm erscheint der SINUMERIK Desktop.

#### **4.1.4 Service-Menü aufrufen**

- 1. Rufen Sie den SINUMERIK Desktop auf.
- 2. Öffnen Sie das "ServiceCenter" (Verknüpfung auf dem Desktop).

Das ServiceCenter ist unter IM4 im Kapitel 7.11 beschrieben.

# <span id="page-53-0"></span>**4.2 Bedienung während des Betriebs**

#### **Achtung**

Diese Bedienschritte sind nur von qualifiziertem Personal durchzuführen !

Die Software HMI-Advanced können Sie an dem OP der TCU genauso bedienen wie an dem direkt an der PCU angeschlossenen OP. Alle Tasten wirken genauso wie bei dem direkten OP.

Es gibt lediglich folgende Besonderheiten:

#### **Bedienfokus anfordern**

An einer TCU, welche nicht den Bedienfokus hat, dient die erste gedrückte Taste ausschließlich der Anforderung des Bedienfokus. D.h. diese Taste wird vom HMI Advanced nicht ausgewertet.

Abhängig von der Einstellung bei der Inbetriebnahme, erscheint bei der Fokus-Anforderung an der gerade aktiven TCU eine Meldung (120011). Durch die Taste "Recall" kann der Bediener ein Vetorecht wahrnehmen. D.h. der Bediener kann den Fokuswechsel ablehnen.

Die Einstellungen für das Vetorecht erfolgen in der Datei F:\TCU\SERVICES\TCU.INI und werden nur wirksam, wenn auf der PCU ein HMI Advanced installiert ist.

#### **PCU auswählen**

Sind für eine TCU in der CONFIG-Datei Verbindungsmöglichkeiten zu mehreren verschiedenen PCUs eingestellt, öffnet die Tastenkombination "Recall" + "Menu select" (entspricht der Tastenkombination F9 + F10 auf einer externen Tastatur) an der TCU das Fenster "VNC Starter". In dem Fenster kann der Bediener über die horizontalen Softkeys die PCU anwählen, zu welcher er eine neue Verbindung aufnehmen möchten.

Die Tastenkombination "Recall" + "Menu select" wird vom HMI Advanced nicht ausgewertet.

#### **Touch Panel (TP) erneut kalibrieren**

Um während des Betriebs bei Bedarf eine weitere Kalibrierung ohne Neustart durchzuführen, starten Sie das Kalibrieren mit folgender Tasten-Kombination: ALT + F9 + F10 (entspricht der Tastenkombination ALT + Recall + Bereichsumschaltung an einem OP).

#### **Hinweis**

Das unter Windows XP vorhandene Programm "Touchware" ist auf einer TCU deaktiviert.

п

# **A**

# **A [Anhang](#page-54-0)**

# <span id="page-54-0"></span>**Lizenztext General Public License (gpl.txt)**

#### GNU GENERAL PUBLIC LICENSE

Version 2, June 1991 Copyright (C) 1989, 1991 Free Software Foundation, Inc. 59 Temple Place, Suite 330, Boston, MA 02111-1307 USA

Everyone is permitted to copy and distribute verbatim copies of this license document, but changing it is not allowed.

#### **Preamble**

The licenses for most software are designed to take away your freedom to share and change it. By contrast, the GNU General Public License is intended to guarantee your freedom to share and change free software--to make sure the software is free for all its users. This General Public License applies to most of the Free Software Foundation's software and to any other program whose authors commit to using it. (Some other Free Software Foundation software is covered by the GNU Library General Public License instead.) You can apply it to your programs, too.

When we speak of free software, we are referring to freedom, not price. Our General Public Licenses are designed to make sure that you have the freedom to distribute copies of free software (and charge for this service if you wish), that you receive source code or can get it if you want it, that you can change the software or use pieces of it in new free programs; and that you know you can do these things. To protect your rights, we need to make restrictions that forbid anyone to deny you these rights or to ask you to surrender the rights. These restrictions translate to certain responsibilities for you if you distribute copies of the software, or if you modify it.

For example, if you distribute copies of such a program, whether gratis or for a fee, you must give the recipients all the rights that you have. You must make sure that they, too, receive or can get the source code. And you must show them these terms so they know their rights.

We protect your rights with two steps: (1) copyright the software, and (2) offer you this license which gives you legal permission to copy, distribute and/or modify the software.

Also, for each author's protection and ours, we want to make certain that everyone understands that there is no warranty for this free software. If the software is modified by someone else and passed on, we want its recipients to know that what they have is not the original, so that any problems introduced by others will not reflect on the original authors' reputations.

Finally, any free program is threatened constantly by software patents. We wish to avoid the danger that redistributors of a free program will individually obtain patent licenses, in effect making the program proprietary. To prevent this, we have made it clear that any patent must be licensed for everyone's free use or not licensed at all.

The precise terms and conditions for copying, distribution and modification follow.

#### GNU GENERAL PUBLIC LICENSE TERMS AND CONDITIONS FOR COPYING, DISTRIBUTION AND MODIFICATION

0. This License applies to any program or other work which contains a notice placed by the copyright holder saying it may be distributed under the terms of this General Public License. The "Program", below, refers to any such program or work, and a "work based on the Program" means either the Program or any derivative work under copyright law: that is to say, a work containing the Program or a portion of it, either verbatim or with modifications and/or translated into another language. (Hereinafter, translation is included without limitation in the term "modification".) Each licensee is addressed as "you". Activities other than copying, distribution and modification are not covered by this License; they are outside its scope. The act of running the Program is not restricted, and the output from the Program is covered only if its contents constitute a work based on the Program (independent of having been made by running the Program). Whether that is true depends on what the Program does.

1. You may copy and distribute verbatim copies of the Program's source code as you receive it, in any medium, provided that you conspicuously and appropriately publish on each copy an appropriate copyright notice and disclaimer of warranty; keep intact all the notices that refer to this License and to the absence of any warranty; and give any other recipients of the Program a copy of this License along with the Program. You may charge a fee for the physical act of transferring a copy, and you may at your option offer warranty protection in exchange for a fee.

2. You may modify your copy or copies of the Program or any portion of it, thus forming a work based on the Program, and copy and distribute such modifications or work under the terms of Section 1 above, provided that you also meet all of these conditions:

a) You must cause the modified files to carry prominent notices stating that you changed the files and the date of any change.

b) You must cause any work that you distribute or publish, that in whole or in part contains or is derived from the Program or any part thereof, to be licensed as a whole at no charge to all third parties under the terms of this License.

c) If the modified program normally reads commands interactively when run, you must cause it, when started running for such interactive use in the most ordinary way, to print or display an announcement including an appropriate copyright notice and a notice that there is no warranty (or else, saying that you provide a warranty) and that users may redistribute the program under these conditions, and telling the user how to view a copy of this License. (Exception: if the Program itself is interactive but does not normally print such an announcement, your work based on the Program is not required to print an announcement.) These requirements apply to the modified work as a whole. If identifiable sections of that work are not derived from the Program, and can be reasonably considered independent and separate works in themselves, then this License, and its terms, do not apply to those

sections when you distribute them as separate works. But when you distribute the same sections as part of a whole which is a work based on the Program, the distribution of the whole must be on the terms of this License, whose permissions for other licensees extend to the entire whole, and thus to each and every part regardless of who wrote it. Thus, it is not the intent of this section to claim rights or contest your rights to work written entirely by you; rather, the intent is to exercise the right to control the distribution of derivative or collective works based on the Program.

In addition, mere aggregation of another work not based on the Program with the Program (or with a work based on the Program) on a volume of a storage or distribution medium does not bring the other work under the scope of this License.

3. You may copy and distribute the Program (or a work based on it, under Section 2) in object code or executable form under the terms of Sections 1 and 2 above provided that you also do one of the following:

a) Accompany it with the complete corresponding machine-readable source code, which must be distributed under the terms of Sections 1 and 2 above on a medium customarily used for software interchange; or,

b) party, for a charge no more than your cost of physically performing source distribution, a complete machine-readable copy of the corresponding source code, to be distributed under the terms of Sections 1 and 2 above on a medium customarily used for software interchange; or,

c) Accompany it with the information you received as to the offer to distribute corresponding source code. (This alternative is allowed only for non-commercial distribution and only if you received the program in object code or executable form with such an offer, in accord with Subsection b above.)

The source code for a work means the preferred form of the work for making modifications to it. For an executable work, complete source code means all the source code for all modules it contains, plus any associated interface definition files, plus the scripts used to control compilation and installation of the executable. However, as a special exception, the source code distributed need not include anything that is normally distributed (in either source or binary form) with the major components (compiler, kernel, and so on) of the operating system on which the executable runs, unless that component itself accompanies the executable. If distribution of executable or object code is made by offering access to copy from a designated place, then offering equivalent access to copy the source code from the same place counts as distribution of the source code, even though third parties are not compelled to copy the source along with the object code.

4. You may not copy, modify, sublicense, or distribute the Program except as expressly provided under this License. Any attempt otherwise to copy, modify, sublicense or distribute the Program is void, and will automatically terminate your rights under this License. However, parties who have received copies, or rights, from you under this License will not have their licenses terminated so long as such parties remain in full compliance.

5. You are not required to accept this License, since you have not signed it. However, nothing else grants you permission to modify or distribute the Program or its derivative works. These actions are prohibited by law if you do not accept this License. Therefore, by modifying or distributing the Program (or any work based on the Program), you indicate your acceptance of this License to do so, and all its terms and conditions for copying, distributing or modifying the Program or works based on it.

6. Each time you redistribute the Program (or any work based on the Program), the recipient automatically receives a license from the original licensor to copy, distribute or modify the Program subject to these terms and conditions. You may not impose any further restrictions on the recipients' exercise of the rights granted herein. You are not responsible for enforcing compliance by third parties to this License.

7. If, as a consequence of a court judgment or allegation of patent infringement or for any other reason (not limited to patent issues), conditions are imposed on you (whether by court order, agreement or otherwise) that contradict the conditions of this License, they do not excuse you from the conditions of this License. If you cannot distribute so as to satisfy simultaneously your obligations under this License and any other pertinent obligations, then as a consequence you may not distribute the Program at all. For example, if a patent license would not permit royalty free redistribution of the Program by all those who receive copies directly or indirectly through you, then the only way you could satisfy both it and this License would be to refrain entirely from distribution of the Program. If any portion of this section is held invalid or unenforceable under any particular circumstance, the balance of the section is intended to apply and the section as a whole is intended to apply in other circumstances. It is not the purpose of this section to induce you to infringe any patents or other property right claims or to contest validity of any such claims; this section has the sole purpose of protecting the integrity of the free software distribution system, which is implemented by public license practices. Many people have made generous contributions to the wide range of software distributed through that system in reliance on consistent application of that system; it is up to the author/donor to decide if he or she is willing to distribute software through any other system and a licensee cannot impose that choice. This section is intended to make thoroughly clear what is believed to be a consequence of the rest of this License.

8. If the distribution and/or use of the Program is restricted in certain countries either by patents or by copyrighted interfaces, the original copyright holder who places the Program under this License may add an explicit geographical distribution limitation excluding those countries, so that distribution is permitted only in or among countries not thus excluded. In such case, this License incorporates the limitation as if written in the body of this License.

9. The Free Software Foundation may publish revised and/or new versions of the General Public License from time to time. Such new versions will be similar in spirit to the present version, but may differ in detail to address new problems or concerns. Each version is given a distinguishing version number. If the Program specifies a version number of this License which applies to it and "any later version", you have the option of following the terms and conditions either of that version or of any later version published by the Free Software Foundation. If the Program does not specify a version number of this License, you may choose any version ever published by the Free Software Foundation.

10. If you wish to incorporate parts of the Program into other free programs whose distribution conditions are different, write to the author to ask for permission. For software which is copyrighted by the Free Software Foundation, write to the Free Software Foundation; we sometimes make exceptions for this. Our decision will be guided by the two goals of preserving the free status of all derivatives of our free software and of promoting the sharing and reuse of software generally.

#### NO WARRANTY

11. BECAUSE THE PROGRAM IS LICENSED FREE OF CHARGE, THERE IS NO WARRANTY FOR THE PROGRAM, TO THE EXTENT PERMITTED BY APPLICABLE LAW. EXCEPT WHEN OTHERWISE STATED IN WRITING THE COPYRIGHT HOLDERS AND/OR OTHER PARTIES PROVIDE THE PROGRAM "AS IS" WITHOUT WARRANTY OF ANY KIND, EITHER EXPRESSED OR IMPLIED, INCLUDING, BUT NOT LIMITED TO, THE IMPLIED WARRANTIES OF MERCHANTABILITY AND FITNESS FOR A PARTICULAR PURPOSE. THE ENTIRE RISK AS TO THE QUALITY AND PERFORMANCE OF THE PROGRAM IS WITH YOU. SHOULD THE PROGRAM PROVE DEFECTIVE, YOU ASSUME THE COST OF ALL NECESSARY SERVICING, REPAIR OR CORRECTION.

12. IN NO EVENT UNLESS REQUIRED BY APPLICABLE LAW OR AGREED TO IN WRITING WILL ANY COPYRIGHT HOLDER, OR ANY OTHER PARTY WHO MAY MODIFY AND/OR REDISTRIBUTE THE PROGRAM AS PERMITTED ABOVE, BE LIABLE TO YOU FOR DAMAGES, INCLUDING ANY GENERAL, SPECIAL, INCIDENTAL OR CONSEQUENTIAL DAMAGES ARISING OUT OF THE USE OR INABILITY TO USE THE PROGRAM (INCLUDING BUT NOT LIMITED TO LOSS OF DATA OR DATA BEING RENDERED INACCURATE OR LOSSES SUSTAINED BY YOU OR THIRD PARTIES OR A FAILURE OF THE PROGRAM TO OPERATE WITH ANY OTHER PROGRAMS), EVEN IF SUCH HOLDER OR OTHER PARTY HAS BEEN ADVISED OF THE POSSIBILITY OF SUCH DAMAGES.

END OF TERMS AND CONDITIONS

How to Apply These Terms to Your New Programs

If you develop a new program, and you want it to be of the greatest possible use to the public, the best way to achieve this is to make it free software which everyone can redistribute and change under these terms.

To do so, attach the following notices to the program. It is safest to attach them to the start of each source file to most effectively convey the exclusion of warranty; and each file should have at least the "copyright" line and a pointer to where the full notice is found.

one line to give the program's name and a brief idea of what it does. Copyright (C)

This program is free software; you can redistribute it and/or modify it under the terms of the GNU General Public License as published by the Free Software Foundation; either version 2 of the License, or (at your option) any later version.

This program is distributed in the hope that it will be useful, but WITHOUT ANY WARRANTY; without even the implied warranty of MERCHANTABILITY or FITNESS FOR A PARTICULAR PURPOSE.

See the GNU General Public License for more details.

You should have received a copy of the GNU General Public License along with this program; if not, write to the Free Software Foundation, Inc., 59 Temple Place, Suite 330, Boston, MA 02111-1307 USA

Also add information on how to contact you by electronic and paper mail.

If the program is interactive, make it output a short notice like this when it starts in an interactive mode: Gnomovision version 69, Copyright (C) year name of author Gnomovision comes with ABSOLUTELY NO WARRANTY; for details type `show w'. This is free software, and you are welcome to redistribute it under certain conditions; type `show c' for details. The hypothetical commands `show w' and `show c' should show the appropriate parts of the General Public License.

Of course, the commands you use may be called something other than `show w' and `show c'; they could even be mouse-clicks or menu items--whatever suits your program. You should also get your employer (if you work as a programmer) or your school, if any, to sign a "copyright disclaimer" for the program, if necessary. Here is a sample; alter the names:

Yoyodyne, Inc., hereby disclaims all copyright interest in the program `Gnomovision' (which makes passes at compilers) written by James Hacker. signature of Ty Coon, 1 April 1989 Ty Coon, President of Vice

This General Public License does not permit incorporating your program into proprietary programs. If your program is a subroutine library, you may consider it more useful to permit linking proprietary applications with the library. If this is what you want to do, use the GNU Library General Public License instead of this License.

# **Lizenztext (lgpl.txt)**

GNU LESSER GENERAL PUBLIC LICENSE Version 2.1, February 1999

Copyright (C) 1991, 1999 Free Software Foundation, Inc. 59 Temple Place, Suite 330, Boston, MA 02111-1307 USA Everyone is permitted to copy and distribute verbatim copies of this license document, but changing it is not allowed.

[This is the first released version of the Lesser GPL. It also counts as the successor of the GNU Library Public License, version 2, hence the version number 2.1.]

#### **Preamble**

The licenses for most software are designed to take away your freedom to share and change it. By contrast, the GNU General Public Licenses are intended to guarantee your freedom to share and change free software--to make sure the software is free for all its users.

This license, the Lesser General Public License, applies to some specially designated software packages--typically libraries--of the Free Software Foundation and other authors who decide to use it. You can use it too, but we suggest you first think carefully about whether this license or the ordinary General Public License is the better strategy to use in any particular case, based on the explanations below.

When we speak of free software, we are referring to freedom of use, not price. Our General Public Licenses are designed to make sure that you have the freedom to distribute copies of free software (and charge for this service if you wish); that you receive source code or can get it if you want it; that you can change the software and use pieces of it in new free programs; and that you are informed that you can do these things.

To protect your rights, we need to make restrictions that forbid distributors to deny you these rights or to ask you to surrender these rights. These restrictions translate to certain responsibilities for you if you distribute copies of the library or if you modify it.

For example, if you distribute copies of the library, whether gratis or for a fee, you must give the recipients all the rights that we gave you. You must make sure that they, too, receive or can get the source code. If you link other code with the library, you must provide complete object files to the recipients, so that they can relink them with the library after making changes to the library and recompiling it. And you must show them these terms so they know their rights.

We protect your rights with a two-step method: (1) we copyright the library, and (2) we offer you this license, which gives you legal permission to copy, distribute and/or modify the library.

To protect each distributor, we want to make it very clear that there is no warranty for the free library. Also, if the library is modified by someone else and passed on, the recipients should know that what they have is not the original version, so that the original author's reputation will not be affected by problems that might be introduced by others.

Finally, software patents pose a constant threat to the existence of any free program. We wish to make sure that a company cannot effectively restrict the users of a free program by obtaining a restrictive license from a patent holder. Therefore, we insist that any patent license obtained for a version of the library must be consistent with the full freedom of use specified in this license.

Most GNU software, including some libraries, is covered by the ordinary GNU General Public License. This license, the GNU Lesser General Public License, applies to certain designated libraries, and is quite different from the ordinary General Public License. We use this license for certain libraries in order to permit linking those libraries into non-free programs.

When a program is linked with a library, whether statically or using a shared library, the combination of the two is legally speaking a combined work, a derivative of the original library. The ordinary General Public License therefore permits such linking only if the entire combination fits its criteria of freedom. The Lesser General Public License permits more lax criteria for linking other code with the library.

We call this license the "Lesser" General Public License because it does less to protect the user's freedom than the ordinary General Public License. It also provides other free software developers Less of an advantage over competing nonfree programs. These disadvantages are the reason we use the ordinary General Public License for many libraries. However, the Lesser license provides advantages in certain special circumstances.

For example, on rare occasions, there may be a special need to encourage the widest possible use of a certain library, so that it becomes a de-facto standard. To achieve this, non-free programs must be allowed to use the library. A more frequent case is that a free library does the same job as widely used non-free libraries. In this case, there is little to gain by limiting the free library to free software only, so we use the Lesser General Public License.

In other cases, permission to use a particular library in non-free programs enables a greater number of people to use a large body of free software. For example, permission to use the GNU C Library in non-free programs enables many more people to use the whole GNU operating system, as well as its variant, the GNU/Linux operating system.

Although the Lesser General Public License is Less protective of the users' freedom, it does ensure that the user of a program that is linked with the Library has the freedom and the wherewithal to run that program using a modified version of the Library.

The precise terms and conditions for copying, distribution and modification follow. Pay close attention to the difference between a "work based on the library" and a "work that uses the library". The former contains code derived from the library, whereas the latter must be combined with the library in order to run.

#### GNU LESSER GENERAL PUBLIC LICENSE TERMS AND CONDITIONS FOR COPYING, DISTRIBUTION AND MODIFICATION

0. This License Agreement applies to any software library or other program which contains a notice placed by the copyright holder or other authorized party saying it may be distributed under the terms of this Lesser General Public License (also called "this License"). Each licensee is addressed as "you".

A "library" means a collection of software functions and/or data prepared so as to be conveniently linked with application programs (which use some of those functions and data) to form executables.

The "Library", below, refers to any such software library or work which has been distributed under these terms. A "work based on the Library" means either the Library or any derivative work under copyright law: that is to say, a work containing the Library or a portion of it, either verbatim or with modifications and/or translated straightforwardly into another language. (Hereinafter, translation is included without limitation in the term "modification".)

"Source code" for a work means the preferred form of the work for making modifications to it. For a library, complete source code means all the source code for all modules it contains, plus any associated interface definition files, plus the scripts used to control compilation and installation of the library.

Activities other than copying, distribution and modification are not covered by this License; they are outside its scope. The act of running a program using the Library is not restricted, and output from such a program is covered only if its contents constitute a work based on the Library (independent of the use of the Library in a tool for writing it). Whether that is true depends on what the Library does and what the program that uses the Library does.

1. You may copy and distribute verbatim copies of the Library's complete source code as you receive it, in any medium, provided that you conspicuously and appropriately publish on each copy an appropriate copyright notice and disclaimer of warranty; keep intact all the notices that refer to this License and to the absence of any warranty; and distribute a copy of this License along with the Library.

2. You may modify your copy or copies of the Library or any portion of it, thus forming a work based on the Library, and copy and distribute such modifications or work under the terms of Section 1 above, provided that you also meet all of these conditions:

- a) The modified work must itself be a software library.
- b) You must cause the files modified to carry prominent notices stating that you changed the files and the date of any change.

 c) You must cause the whole of the work to be licensed at no charge to all third parties under the terms of this License.

 d) If a facility in the modified Library refers to a function or a table of data to be supplied by an application program that uses the facility, other than as an argument passed when the facility is invoked, then you must make a good faith effort to ensure that, in the event an application does not supply such function or table, the facility still operates, and performs whatever part of its purpose remains meaningful.

(For example, a function in a library to compute square roots has a purpose that is entirely well-defined independent of the application. Therefore, Subsection 2d requires that any application-supplied function or table used by this function must be optional: if the application does not supply it, the square root function must still compute square roots.)

These requirements apply to the modified work as a whole. If identifiable sections of that work are not derived from the Library, and can be reasonably considered independent and separate works in themselves, then this License, and its terms, do not apply to those sections when you distribute them as separate works. But when you distribute the same sections as part of a whole which is a work based on the Library, the distribution of the whole must be on the terms of this License, whose permissions for other licensees extend to the entire whole, and thus to each and every part regardless of who wrote it.

Thus, it is not the intent of this section to claim rights or contest your rights to work written entirely by you; rather, the intent is to exercise the right to control the distribution of derivative or collective works based on the Library.

In addition, mere aggregation of another work not based on the Library with the Library (or with a work based on the Library) on a volume of a storage or distribution medium does not bring the other work under the scope of this License.

3. You may opt to apply the terms of the ordinary GNU General Public License instead of this License to a given copy of the Library. To do this, you must alter all the notices that refer to this License, so that they refer to the ordinary GNU General Public License, version 2, instead of to this License. (If a newer version than version 2 of the ordinary GNU General Public License has appeared, then you can specify that vers ion instead if you wish.) Do not make any other change in these notices.

Once this change is made in a given copy, it is irreversible for that copy, so the ordinary GNU General Public License applies to all subsequent copies and derivative works made from that copy.

This option is useful when you wish to copy part of the code of the Library into a program that is not a library.

4. You may copy and distribute the Library (or a portion or derivative of it, under Section 2) in object code or executable form under the terms of Sections 1 and 2 above provided that you accompany it with the complete corresponding machinereadable source code, which must be distributed under the terms of Sections 1 and 2 above on a medium customarily used for software interchange.

If distribution of object code is made by offering access to copy from a designated place, then offering equivalent access to copy the source code from the same place satisfies the requirement to distribute the source code, even though third parties are not compelled to copy the source along with the object code.

5. A program that contains no derivative of any portion of the Library, but is designed to work with the Library by being compiled or linked with it, is called a "work that uses the Library". Such a work, in isolation, is not a derivative work of the Library, and therefore falls outside the scope of this License.

However, linking a "work that uses the Library" with the Library creates an executable that is a derivative of the Library (because it contains portions of the Library), rather than a "work that uses the library". The executable is therefore covered by this License. Section 6 states terms for distribution of such executables.

 When a "work that uses the Library" uses material from a header file that is part of the Library, the object code for the work may be a derivative work of the Library even though the source code is not. Whether this is true is especially significant if the work can be linked without the Library, or if the work is itself a library. The threshold for this to be true is not precisely defined by law.

If such an object file uses only numerical parameters, data structure layouts and accessors, and small macros and small inline functions (ten lines or less in length), then the use of the object file is unrestricted, regardless of whether it is legally a derivative work. (Executables containing this object code plus portions of the Library will still fall under Section 6.)

Otherwise, if the work is a derivative of the Library, you may distribute the object code for the work under the terms of Section 6. Any executables containing that work also fall under Section 6, whether or not they are linked directly with the Library itself.

6. As an exception to the Sections above, you may also combine or link a "work that uses the Library" with the Library to produce a work containing portions of the Library, and distribute that work under terms of your choice, provided that the terms permit modification of the work for the customer's own use and reverse engineering for debugging such modifications.

You must give prominent notice with each copy of the work that the Library is used in it and that the Library and its use are covered by this License. You must supply a copy of this License. If the work during execution displays copyright notices, you must include the copyright notice for the Library among them, as well as a

reference directing the user to the copy of this License. Also, you must do one of these things:

 a) Accompany the work with the complete corresponding machine-readable source code for the Library including whatever changes were used in the work (which must be distributed under Sections 1 and 2 above); and, if the work is an executable linked with the Library, with the complete machine-readable "work that uses the Library", as object code and/or source code, so that the user can modify the Library and then relink to produce a modified executable containing the modified Library. (It is understood that the user who changes the contents of definitions files in the Library will not necessarily be able to recompile the application to use the modified definitions.)

 b) Use a suitable shared library mechanism for linking with the Library. A suitable mechanism is one that (1) uses at run time a copy of the library already present on the user's computer system, rather than copying library functions into the executable, and (2) will operate properly with a modified version of the library, if the user installs one, as long as the modified version is interface-compatible with the version that the work was made with.

 c) Accompany the work with a written offer, valid for at least three years, to give the same user the materials specified in Subsection 6a, above, for a charge no more than the cost of performing this distribution.

 d) If distribution of the work is made by offering access to copy from a designated place, offer equivalent access to copy the above specified materials from the same place.

 e) Verify that the user has already received a copy of these materials or that you have already sent this user a copy.

For an executable, the required form of the "work that uses the Library" must include any data and utility programs needed for reproducing the executable from it. However, as a special exception, the materials to be distributed need not include anything that is normally distributed (in either source or binary form) with the major components (compiler, kernel, and so on) of the operating system on which the executable runs, unless that component itself accompanies the executable.

It may happen that this requirement contradicts the license restrictions of other proprietary libraries that do not normally accompany the operating system. Such a contradiction means you cannot use both them and the Library together in an executable that you distribute.

7. You may place library facilities that are a work based on the Library side-by-side in a single library together with other library facilities not covered by this License, and distribute such a combined library, provided that the separate distribution of the work based on the Library and of the other library facilities is otherwise permitted, and provided that you do these two things:

 a) Accompany the combined library with a copy of the same work based on the Library, uncombined with any other library facilities. This must be distributed under the terms of the Sections above.

 b) Give prominent notice with the combined library of the fact that part of it is a work based on the Library, and explaining where to find the accompanying uncombined form of the same work.

8. You may not copy, modify, sublicense, link with, or distribute the Library except as expressly provided under this License. Any attempt otherwise to copy, modify, sublicense, link with, or distribute the Library is void, and will automatically terminate your rights under this License. However, parties who have received copies, or rights, from you under this License will not have their licenses terminated so long as such parties remain in full compliance.

9. You are not required to accept this License, since you have not signed it. However, nothing else grants you permission to modify or distribute the Library or its derivative works. These actions are prohibited by law if you do not accept this License. Therefore, by modifying or distributing the Library (or any work based on the Library), you indicate your acceptance of this License to do so, and all its terms and conditions for copying, distributing or modifying the Library or works based on it.

10. Each time you redistribute the Library (or any work based on the Library), the recipient automatically receives a license from the original licensor to copy, distribute, link with or modify the Library subject to these terms and conditions. You may not impose any further restrictions on the recipients' exercise of the rights granted herein. You are not responsible for enforcing compliance by third parties with this License.

11. If, as a consequence of a court judgment or allegation of patent infringement or for any other reason (not limited to patent issues), conditions are imposed on you (whether by court order, agreement or otherwise) that contradict the conditions of this License, they do not excuse you from the conditions of this License. If you cannot distribute so as to satisfy simultaneously your obligations under this License and any other pertinent obligations, then as a consequence you may not distribute the Library at all. For example, if a patent license would not permit royalty-free redistribution of the Library by all those who receive copies directly or indirectly through you, then the only way you could satisfy both it and this License would be to refrain entirely from distribution of the Library.

If any portion of this section is held invalid or unenforceable under any particular circumstance, the balance of the section is intended to apply, and the section as a whole is intended to apply in other circumstances.

It is not the purpose of this section to induce you to infringe any patents or other property right claims or to contest validity of any such claims; this section has the sole purpose of protecting the integrity of the free software distribution system which is implemented by public license practices. Many people have made generous contributions to the wide range of software distributed through that system in reliance on consistent application of that system; it is up to the author/donor to decide if he or she is willing to distribute software through any other system and a licensee cannot impose that choice.

This section is intended to make thoroughly clear what is believed to be a consequence of the rest of this License.

12. If the distribution and/or use of the Library is restricted in certain countries either by patents or by copyrighted interfaces, the original copyright holder who places the Library under this License may add an explicit geographical distribution limitation excluding those countries, so that distribution is permitted only in or among countries not thus excluded. In such case, this License incorporates the limitation as if written in the body of this License.

13. The Free Software Foundation may publish revised and/or new versions of the Lesser General Public License from time to time. Such new versions will be similar in spirit to the present version, but may differ in detail to address new problems or concerns.

Each version is given a distinguishing version number. If the Library specifies a version number of this License which applies to it and "any later version", you have the option of following the terms and conditions either of that version or of any later version published by the Free Software Foundation. If the Library does not specify a license version number, you may choose any version ever published by the Free Software Foundation.

14. If you wish to incorporate parts of the Library into other free programs whose distribution conditions are incompatible with these, write to the author to ask for permission. For software which is copyrighted by the Free Software Foundation, write to the Free Software Foundation; we sometimes make exceptions for this. Our decision will be guided by the two goals of preserving the free status of all derivatives of our free software and of promoting the sharing and reuse of software generally.

#### NO WARRANTY

15. BECAUSE THE LIBRARY IS LICENSED FREE OF CHARGE, THERE IS NO WARRANTY FOR THE LIBRARY, TO THE EXTENT PERMITTED BY APPLICABLE LAW.

EXCEPT WHEN OTHERWISE STATED IN WRITING THE COPYRIGHT HOLDERS AND/OR OTHER PARTIES PROVIDE THE LIBRARY "AS IS" WITHOUT WARRANTY OF ANY KIND, EITHER EXPRESSED OR IMPLIED, INCLUDING, BUT NOT LIMITED TO, THE IMPLIED WARRANTIES OF MERCHANTABILITY AND FITNESS FOR A PARTICULAR PURPOSE. THE ENTIRE RISK AS TO THE QUALITY AND PERFORMANCE OF THE LIBRARY IS WITH YOU. SHOULD THE LIBRARY PROVE DEFECTIVE, YOU ASSUME THE COST OF ALL NECESSARY SERVICING, REPAIR OR CORRECTION.

16. IN NO EVENT UNLESS REQUIRED BY APPLICABLE LAW OR AGREED TO IN WRITING WILL ANY COPYRIGHT HOLDER, OR ANY OTHER PARTY WHO MAY MODIFY AND/OR REDISTRIBUTE THE LIBRARY AS PERMITTED ABOVE, BE LIABLE TO YOU FOR DAMAGES, INCLUDING ANY GENERAL, SPECIAL, INCIDENTAL OR CONSEQUENTIAL DAMAGES ARISING OUT OF THE USE OR INABILITY TO USE THE LIBRARY (INCLUDING BUT NOT LIMITED TO LOSS OF DATA OR DATA BEING RENDERED INACCURATE OR LOSSES SUSTAINED BY YOU OR THIRD PARTIES OR A FAILURE OF THE LIBRARY TO OPERATE WITH ANY OTHER SOFTWARE), EVEN IF SUCH HOLDER OR OTHER PARTY HAS BEEN ADVISED OF THE POSSIBILITY OF SUCH DAMAGES.

#### END OF TERMS AND CONDITIONS

#### **How to Apply These Terms to Your New Libraries**

If you develop a new library, and you want it to be of the greatest possible use to the public, we recommend making it free software that everyone can redistribute and change. You can do so by permitting redistribution under these terms (or, alternatively, under the terms of the ordinary General Public License).

To apply these terms, attach the following notices to the library. It is safest to attach them to the start of each source file to most effectively convey the exclusion of warranty; and each file should have at least the "copyright" line and a pointer to where the full notice is found.

<one line to give the library's name and a brief idea of what it does.> Copyright (C) <year> <name of author>

This library is free software; you can redistribute it and/or modify it under the terms of the GNU Lesser General Public License as published by the Free Software Foundation; either version 2 of the License, or (at your option) any later version.

This library is distributed in the hope that it will be useful, but WITHOUT ANY WARRANTY; without even the implied warranty of MERCHANTABILITY or FITNESS FOR A PARTICULAR PURPOSE. See the GNU Lesser General Public License for more details.

You should have received a copy of the GNU Lesser General Public License along with this library; if not, write to the Free Software Foundation, Inc., 59 Temple Place, Suite 330, Boston, MA 02111-1307 USA

Also add information on how to contact you by electronic and paper mail. You should also get your employer (if you work as a programmer) or your school, if any, to sign a "copyright disclaimer" for the library, if necessary. Here is a sample; alter the names:

Yovodyne, Inc., hereby disclaims all copyright interest in the library 'Frob' (a library for tweaking knobs) written by James Random Hacker. <signature of Ty Coon>, 1 April 1990 Ty Coon, President of Vice

That's all there is to it!

## **BSD Lizenz (bsd.txt)**

/\* Copyright (c) 1988, 1989, 1991, 1994, 1995, 1996, 1997

- The Regents of the University of California. All rights reserved.
- \*
- \* Redistribution and use in source and binary forms, with or without
- \* modification, are permitted provided that: (1) source code distributions
- \* retain the above copyright notice and this paragraph in its entirety, (2)
- \* distributions including binary code include the above copyright notice and
- \* this paragraph in its entirety in the documentation or other materials
- \* provided with the distribution, and (3) all advertising materials mentioning

\* features or use of this software display the following acknowledgement:

\* ``This product includes software developed by the University of California,

\* Lawrence Berkeley Laboratory and its contributors.'' Neither the name of

\* the University nor the names of its contributors may be used to endorse

\* or promote products derived from this software without specific prior

\* written permission.

 \* THIS SOFTWARE IS PROVIDED ``AS IS'' AND WITHOUT ANY EXPRESS OR IMPLIED

 \* WARRANTIES, INCLUDING, WITHOUT LIMITATION, THE IMPLIED WARRANTIES OF

 \* MERCHANTABILITY AND FITNESS FOR A PARTICULAR PURPOSE. \*/

# **Lizenz Winpcap.dll (bsd\_style.txt)**

#### **Winpcap.dll**

Copyright (c) 1999 - 2004 NetGroup, Politecnico di Torino (Italy). All rights reserved.

Redistribution and use in source and binary forms, with or without modification, are permitted provided that the following conditions are met:

1. Redistributions of source code must retain the above copyright notice, this list of conditions and the following disclaimer.

2. Redistributions in binary form must reproduce the above copyright notice, this list of conditions and the following disclaimer in the documentation and/or other materials provided with the distribution.

3. Neither the name of the Politecnico di Torino nor the names of its contributors may be used to endorse or promote products derived from this software without specific prior written permission.

THIS SOFTWARE IS PROVIDED BY THE COPYRIGHT HOLDERS AND CONTRIBUTORS "AS IS" AND ANY EXPRESS OR IMPLIED WARRANTIES, INCLUDING, BUT NOT LIMITED TO, THE IMPLIED WARRANTIES OF MERCHANTABILITY AND FITNESS FOR A PARTICULAR PURPOSE ARE DISCLAIMED. IN NO EVENT SHALL THE COPYRIGHT OWNER OR CONTRIBUTORS BE LIABLE FOR ANY DIRECT, INDIRECT, INCIDENTAL, SPECIAL, EXEMPLARY, OR CONSEQUENTIAL DAMAGES (INCLUDING, BUT NOT LIMITED TO, PROCUREMENT OF SUBSTITUTE GOODS OR SERVICES; LOSS OF USE, DATA, OR PROFITS; OR BUSINESS INTERRUPTION) HOWEVER CAUSED AND ON ANY THEORY OF LIABILITY, WHETHER IN CONTRACT, STRICT LIABILITY, OR TORT (INCLUDING NEGLIGENCE OR OTHERWISE) ARISING IN ANY WAY OUT OF THE USE OF THIS SOFTWARE, EVEN IF ADVISED OF THE POSSIBILITY OF SUCH DAMAGE.

This product includes software developed by the University of California, Lawrence Berkeley Laboratory (http://www-nrg.ee.lbl.gov/) and its contributors.

# **Lizenz zlib-Lizenz (zlib.txt)**

#### **zlib license**

 $\prime$ \* zlib.h -- interface of the 'zlib' general purpose compression library version 1.2.1, November 17th, 2003

Copyright (C) 1995-2003 Jean-loup Gailly and Mark Adler

This software is provided 'as-is', without any express or implied warranty. In no event will the authors be held liable for any damages arising from the use of this software.

Permission is granted to anyone to use this software for any purpose, including commercial applications, and to alter it and redistribute it freely, subject to the following restrictions:

1. The origin of this software must not be misrepresented; you must not claim that you wrote the original software. If you use this software in a product, an acknowledgment in the product documentation would be appreciated but is not required.

2. Altered source versions must be plainly marked as such, and must not be misrepresented as being the original software.

3. This notice may not be removed or altered from any source distribution.

**I**

# **I [Index](#page-70-0)**

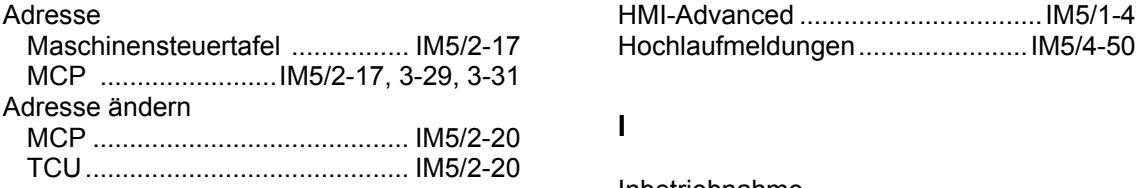

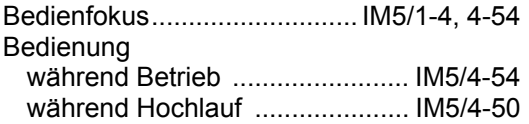

# **C**

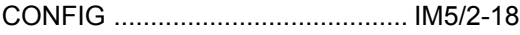

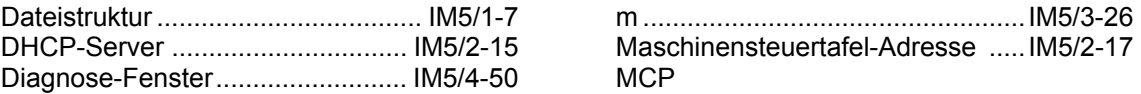

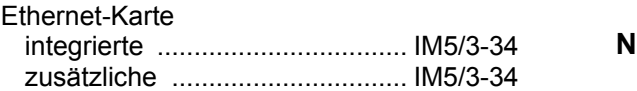

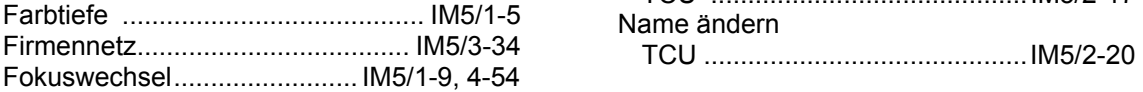

### **A H**

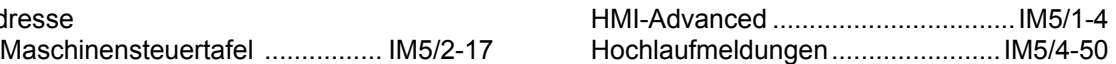

<span id="page-70-0"></span>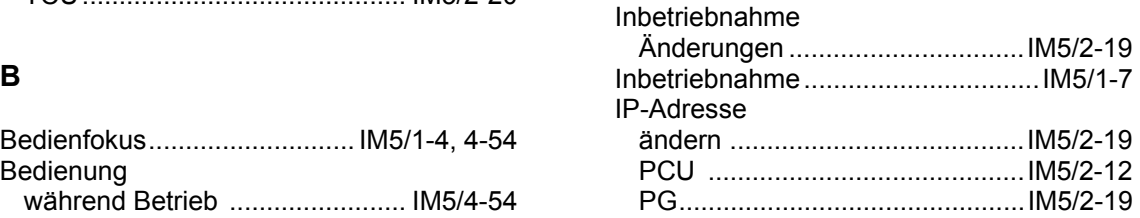

# **K**

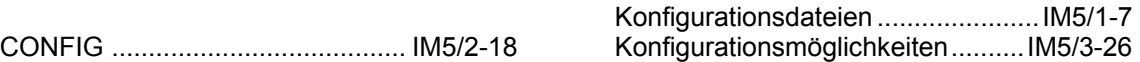

### **D M**

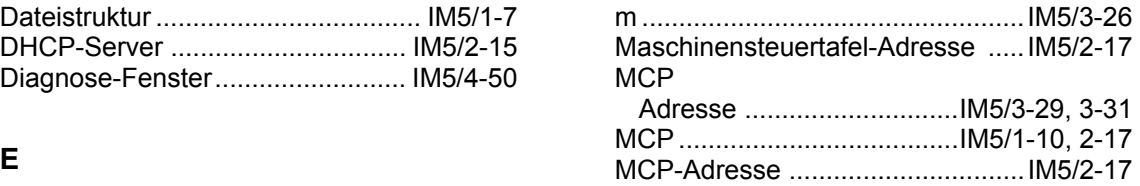

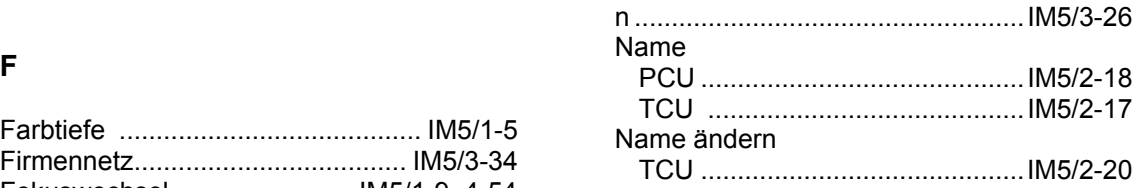

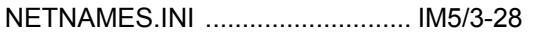

### **P**

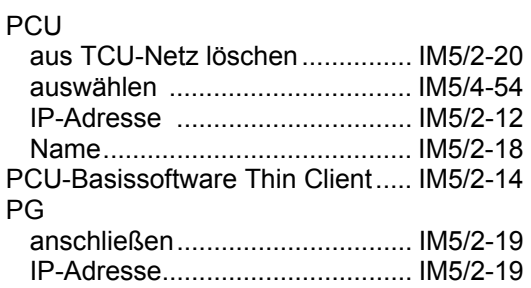

### **S**

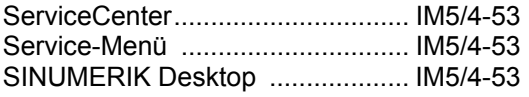

# **T**

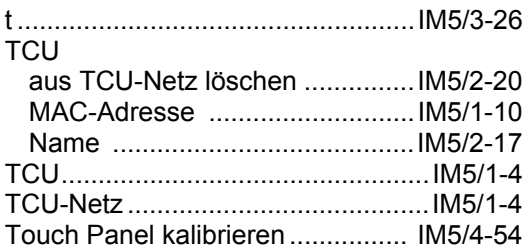

### **U**

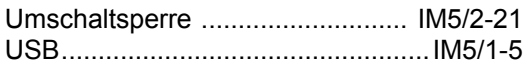

### **V**

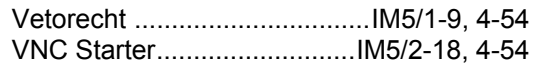